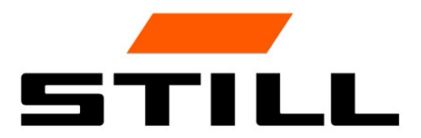

# **STILL Smart Energy Unit** Softvérová prevádzka

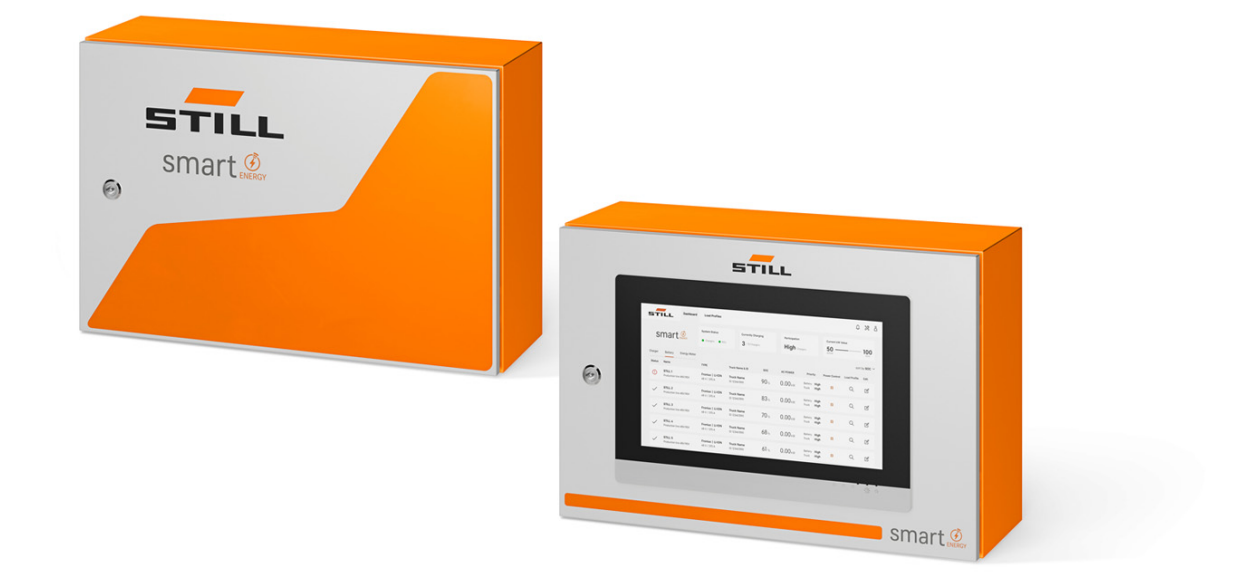

first in intralogistics

# Vydanie

• 11/2023 - prvé vydanie

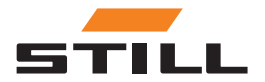

### <span id="page-4-0"></span>Adresa výrobcu a kontaktné údaje

STILL GmbH Berzeliusstraße 10 22113 Hamburg, Nemecko Telefón: +49 (0) 40 7339-0 Fax: +49 (0) 40 7339-1622 E-mail: info@still.de Webová stránka: http://www.still.de

# П **II**

### Autorské práva a práva na obchodné značky

Tento návod sa nesmie reprodukovať, prekladať ani poskytovať tretím stranám – vrátane výňatkov – bez výslovného písomného súhlasu výrobcu.

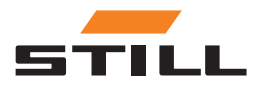

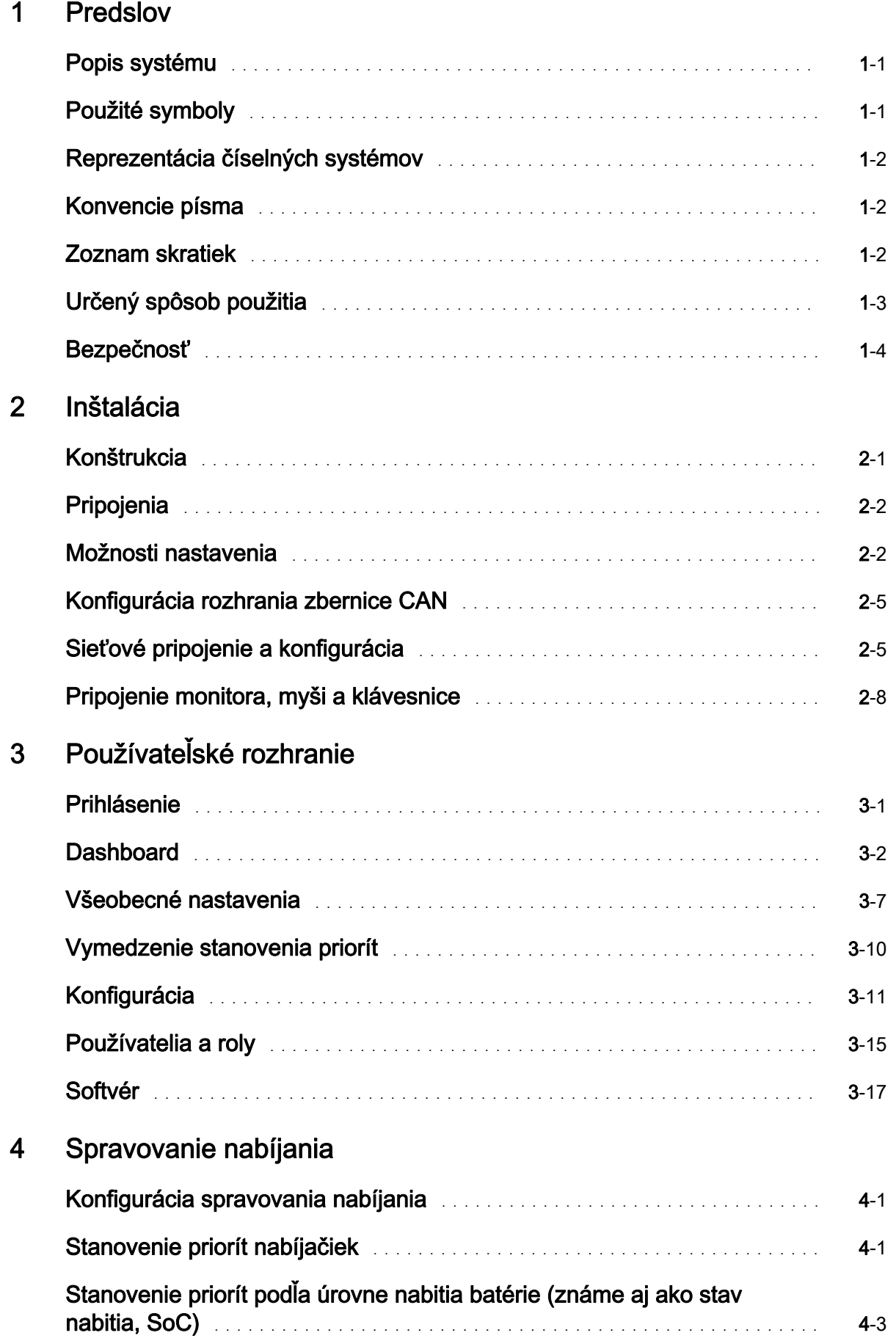

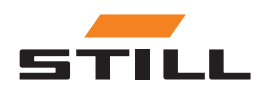

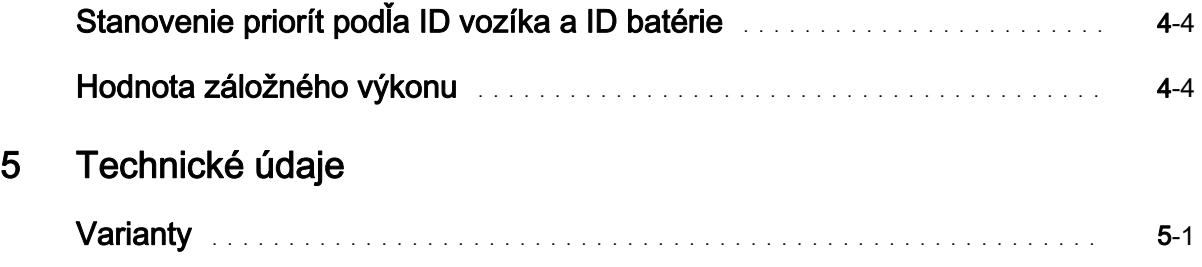

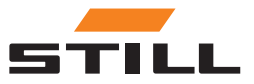

# <span id="page-8-0"></span>Popis systému

#### Smart Energy Unit

Systém inteligentnej energatickej jednotky Smart Energy Unit (ďalej len systém spravovania nabíjania) je technické riešenie pre stacionárne lítium-iónové nabíjačky.

Nabíjačky môžu byť vybavené novým rozhraním zbernice CAN. Toto rozhranie umožňuje monitorovanie a riadenie nabíjačiek pomocou ďalšej stacionárnej riadiacej jednotky, systému spravovania nabíjania.

Nabíjačky je možné pripojiť priamo k systému spravovania nabíjania káblom.

Je možné pripojiť až 50 nabíjačiek.

Na nastavenie limitov výkonu pre skupinu lítium-iónových nabíjačiek STILL je možné použiť lokálny webový server. Prostredníctvom systému spravovania nabíjania je možné nastaviť rôzne algoritmy nabíjania.

Nabíjací výkon pre každú nabíjačku sa vypočíta na základe použitia nabíjačky, stavu nabíjania a priorít. To umožňuje úplnú kontrolu spotreby energie, vyhnutie sa špičkám výkonu a lepšiu dostupnosť a údržbu vozíka.

Systém spravovania nabíjania sa používa na prípravné pripojenie k systému Cloud. Vizualizáciu dát a konfiguráciu systému je možné vykonať neskôr v systéme Cloud.

#### Varianty systému spravovania nabíjania Lademanagementsystem

Compact Vhodné na príležitostné použitie.

- PRO Vhodné pre časté použitie.
- TOUCH Pre vysoký stupeň transparentnosti a flexibility, ako aj časovo úsporné použitie na mieste.

# Použité symboly

Výrazy POZOR, POZNÁMKA a ENVIRONMENTÁLNA POZNÁMKA sa v tomto návode na obsluhu používajú pri poznámkach ku konkrétnym rizikám alebo pre nezvyčajné informácie, ktoré je potrebné zdôrazniť:

#### A NEBEZPEČENSTVO

znamená, že nedodržanie znamená ohrozenie života a/alebo môže dôjsť k závažnej škode na majetku.

#### **A VAROVANIE**

znamená, že nedodržanie znamená riziko vážneho zranenia a/alebo môže dôjsť k závažnej škode na majetku.

#### **A POZOR**

znamená, že nedodržanie môže spôsobiť riziko materiálnej škody alebo zničenia.

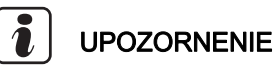

znamená, že je potrebné venovať osobitnú pozornosť kombinácii technických faktorov, ktoré nemusia byť zrejmé ani odborníkovi.

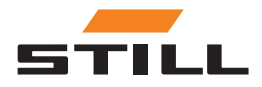

<span id="page-9-0"></span>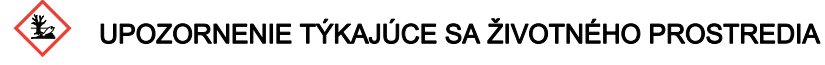

Tu uvedené pokyny je potrebné dodržiavať, aby sa zabránilo poškodeniu životného prostredia.

# Reprezentácia číselných systémov

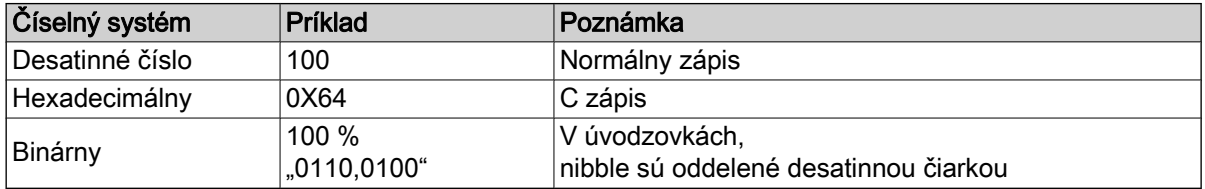

# Konvencie písma

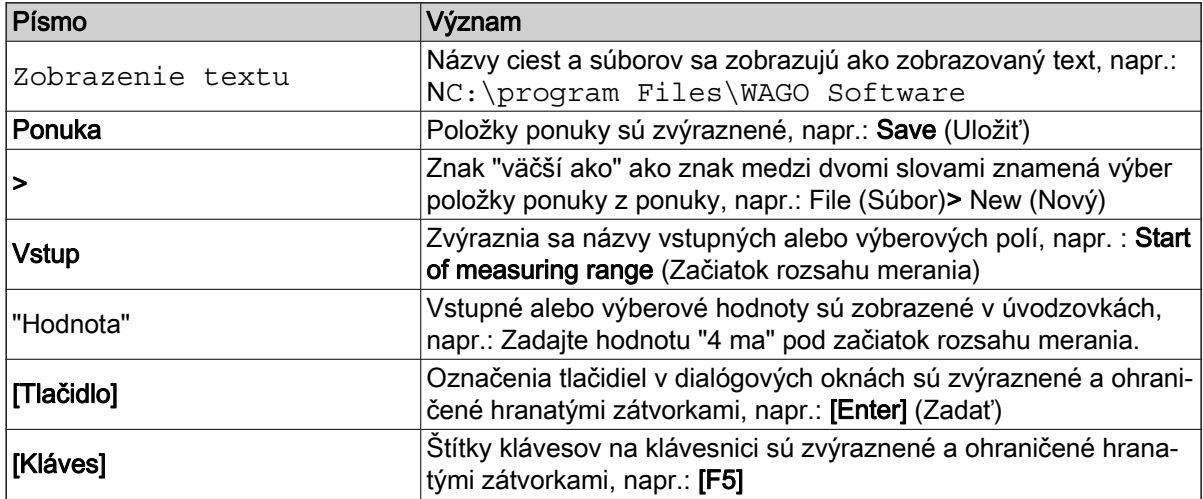

# Zoznam skratiek

### UPOZORNENIE

 $\tilde{\mathbf{u}}$ 

Zoznam skratiek poskytuje prehľad skratiek použitých v tomto dokumente a ich definícií. Vysvetlenia sa vzťahujú len na ich použitie v tomto dokumente.

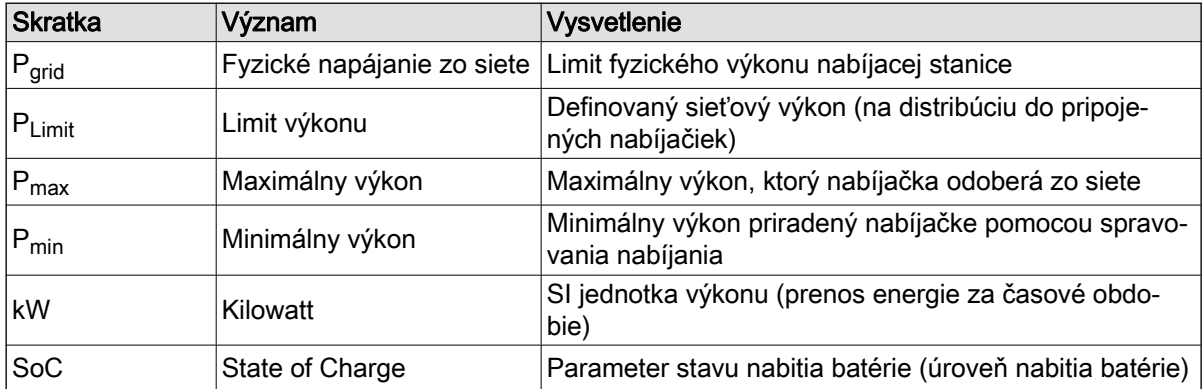

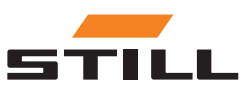

# <span id="page-10-0"></span>Určený spôsob použitia

#### Inštalácia

Pri inštalácii a uvedení jednotlivých komponentov do prevádzky je potrebné dodržiavať príslušné normy a zákony.

Okrem toho sa musia dohodnúť a zohľadniť miestne podmienky a hraničné podmienky špecifické pre zákazníka po konzultácii s príslušnými miestnymi kontaktnými osobami:

- Zodpovedný kvalifikovaný elektrikár
- Inštalátori elektrického systému
- Vedúci vozového parku

Je potrebné dodržiavať nasledujúce špecifikácie:

- Je potrebné dodržiavať rčné intervaly skúšok a kontrol podľa normy EN 50699 / EN 50678; pozrite si kapitolu "Bezpečnostná kontrola".
- Ak sa lítium-iónové nabíjačky STILL konvertujú alebo upravujú, musí sa vykonať bezpečnostná kontrola (pozrite si návod na obsluhu, kde sú uvedené lítium-iónové nabíjačky STILL).

• Pre pripojene kábla CAN je potrebný rozostup napríklad podľa normy EN 50174-2.

Pri definovaní stanovených limitov výkonu sa musia zohľadniť aj tieto hraničné podmienky:

- Dizajn a dimenzovanie prítomného zariadenia (transformátory a káble).
- Dizajn a dimenzovanie zariadení na ochranu siete (poistky RCD atď.).
- Režim prevádzky (faktor simultánnosti atď.).
- Hodnoty špecifické pre nabíjačku (faktor výkonu, harmonická úroveň atď.)
- Typ siete (TN-C, TN-S atd'.)

#### Oblasť použitia a použitie

#### A POZOR

Vozík je schválený len na používanie v interiéri.

Vonkajšie použitie nie je možné kvôli nedostatočným triedam ochrany IP a možnému vzniku kondenzácie v dôsledku značných teplotných zmien.

Systém, ktorý sa skladá z lítium-iónových nabíjačiek STILL a systému spravovania nabíjania, je určený pre prevádzku v interiéri. Toto je potrebné dodržiavať počas inštalácie, pripojenia, prevádzky, skladovania a prepravy. Je potrebné dodržiavať prevádzkové pokyny pre príslušné lítium-iónové nabíjačky STIll.

#### Bezpečnostná kontrola

Spoločnosť STILL GmbH odporúča, aby sa na zariadení vykonala bezpečnostná kontrola minimálne raz za 12 mesiacov.

Odporúča sa bezpečnostná kontrola kvalifikovaným elektrikárom:

- po konštrukčnej zmene
- po inštalácii alebo konverziách
- po oprave, starostlivosti a údržbe
- Minimálne raz za 12 mesiacov

Nameraný zvodový prúd na zem musí byť < 3,5 mA.

# UPOZORNENIE

Pri bezpečnostných kontrolách sa musia dodržiavať príslušné vnútroštátne a medzinárodné normy a smernice.

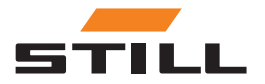

#### <span id="page-11-0"></span>Kvalifikačné požiadavky na personál

Používanie produktu, ako je popísané v tomto dokumente, je určené len kvalifikovaným elektrikárom alebo osobám, ktoré sú poučené kvalifikovanými elektrikári, ktorí sú oboznámení s platnými normami.

Príslušné osoby musia byť oboznámené so všetkými produktami uvedenými v tomto dokumente a s ich návodom na použitie. Rovnako musia vedieť správne posúdiť riziká, ktoré vznikajú len pri kombinácii produktov.

Spoločnosť STILL GmbH nenesie žiadnu zodpovednosť za žiadnu ľudskú chybu alebo poškodenie produktov, ktoré sú spôsobené ignorovaním informácií obsiahnutých v tomto dokumente.

#### Obmedzenie zodpovednosti

V tejto dokumentácii sa popisuje použitie rôznych hardvérových a softvérových komponentov v konkrétnych príkladových aplikáciách. Komponenty môžu byť produkty alebo časti produktov od rôznych výrobcov. Pokiaľ ide o zamýšľané a bezpečné používanie produktov, uplatňujú sa len príslušné pokyny na použitie, ktoré poskytli výrobcovia. Za obsah pokynov sú výlučne zodpovední výrobcovia príslušných produktov.

Príklady aplikácií opísaných v tejto dokumentácii predstavujú pojmy, t. j. technicky možné použitia. To, či sa tieto koncepty môžu realizovať v konkrétnom jednotlivom prípade, závisí od rôznych hraničných podmienok. Napríklad iné verzie hardvéru alebo softvérových komponentov si môžu vyžadovať iné zaobchádzanie, ako je tu popísané. Tu uvedené popisy preto neznamenajú žiadny nárok na konkrétny stav produktov.

Zodpovednosť za bezpečné používanie konkrétneho softvéru alebo hardvérovej konfigurácie nesie osoba, ktorá ho vytvára alebo prevádzkuje. To platí aj vtedy, keď bol implementovaný jeden z konceptov popísaných v tomto dokumente.

Spoločnosť STILL GmbH nenesie žiadnu zodpovednosť za realizáciu týchto konceptov.

# Bezpečnosť

#### A NEBEZPEČENSTVO

#### Nebezpečenstvo úrazu elektrickým prúdom!

Môže dôjsť k vážnemu zraneniu alebo smrti.

- Pred začiatkom práce vypnite všetky príslušné zariadenia a súčasti a odpojte ich od elektrickej siete.
- Zabezpečte všetky príslušné zariadenia a komponenty, aby sa znova nezapli.
- V prípade potreby na pripojenie zariadenia do elektrickej siete použite iba istič so zvyškovým prúdom typu B.

#### **A VAROVANIE**

Nebezpečenstvo spôsobené nesprávne vykonanými prácami!

Môže dôjsť k vážnemu zraneniu osôb a poškodeniu majetku.

- Pokyny v tomto dokumente si musíte prečítať a porozumieť im.
- Nabíjačku môže inštalovať iba vyškolený a kvalifikovaný personál.
- Dodržujte bezpečnostné predpisy pre inštaláciu v návode na obsluhu nabíjačky.

V závislosti od povrchu sú na upevnenie potrebné rôzne vodiace kolíky a skrutky. Vodiace kolíky a skrutky preto nie sú súčasťou dodávky. Inštalátor je zodpovedný za správny výber vhodných skrutiek a vodiacich kolíkov.

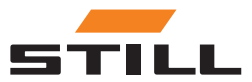

#### <span id="page-12-0"></span>**A VAROVANIE**

Nebezpečenstvo spôsobené padajúcimi predmetmi!

- Môže dôjsť k vážnemu zraneniu osôb a poškodeniu majetku.
- Používajte iba upevňovacie prvky odporúčané výrobcom.
- Skontrolujte všetky skrutkové spojenia, či sú bezpečne pripevnené.
- Zariadenie namontujte horizontálne.
- Pri montáži na stenu sa uistite, že stena má dostatočnú nosnosť.

#### Bezpečnostné opatrenia pri bežnej prevádzke

Používajte iba zariadenia s ochranným vodičom na sieťovom napájaní, ktoré má ochranný vodič a zásuvku, ktorá má kontakt ochranného vodiča. Ak je zariadenie napájané zo siete bez ochranného vodiča alebo na zásuvke bez kontaktu ochranného vodiča, považuje sa to za hrubú nedbanlivosť. Výrobca nie je zodpovedný za žiadne škody, ktoré z toho vzniknú.

Zariadenie používajte len podľa typu ochrany, ktorý je uvedený na typovom štítku.

Zariadenie nepoužívajte, ak je poškodené.

Kábel sieťového napájača a napájací kábel zariadenia dajte pravidelne skontrolovať kvalifikovaným elektrikárom, aby ste sa uistili, že ochranný vodič správne funguje (najmenej každých dvanásť mesiacov).

Bezpečnostné systémy, ktoré nie sú plne funkčné alebo komponenty, ktoré nie sú v bezchybnom stave, dajte pred zapnutím opraviť autorizovanej odbornej spoločnosti.

Neobchádzajte ani nevypínajte ochranné zariadenia.

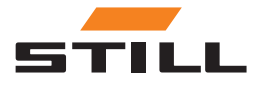

Bezpečnosť

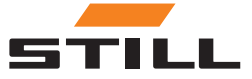

# <span id="page-14-0"></span>Konštrukcia

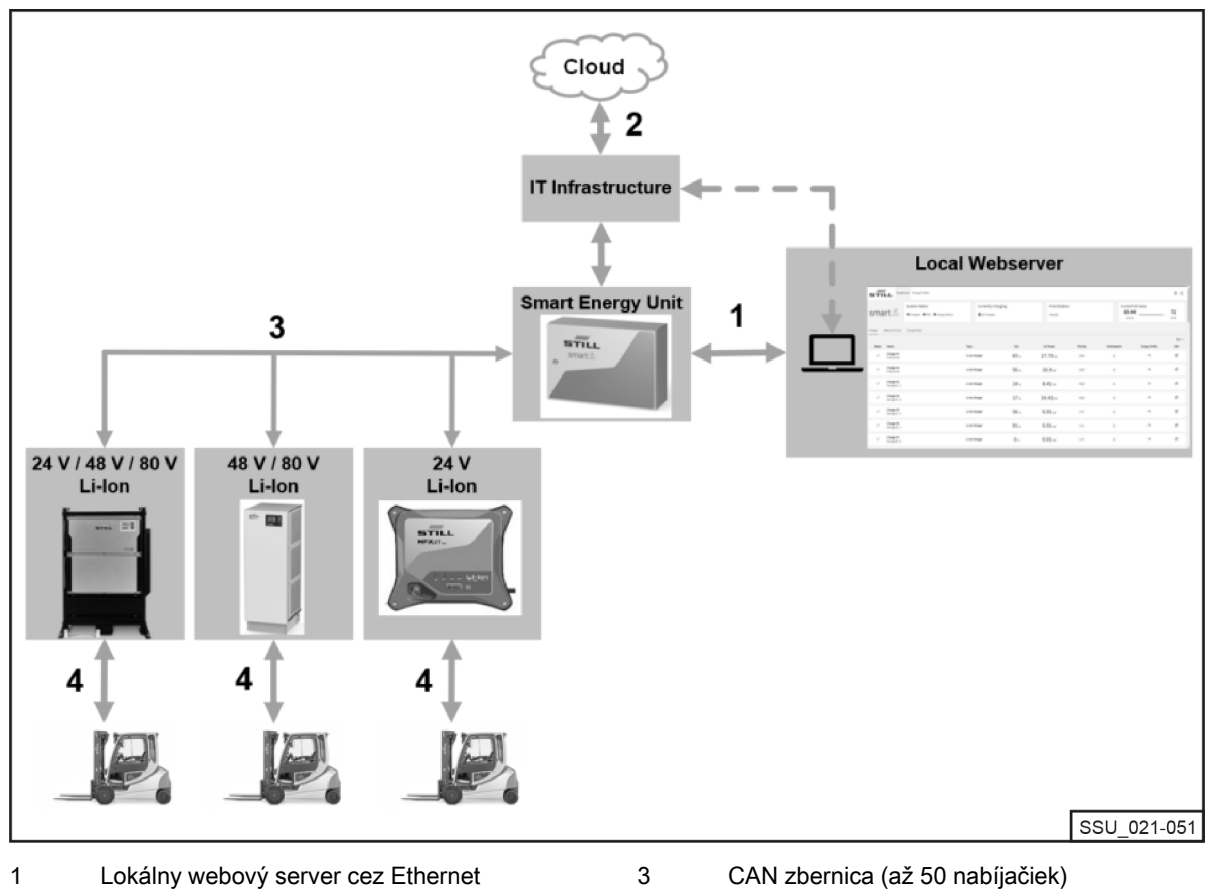

4

- Prípravné Cloud pripojenie 2
- Lítium-iónová nabíjačka batérií STILL

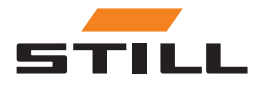

# <span id="page-15-0"></span>Pripojenia

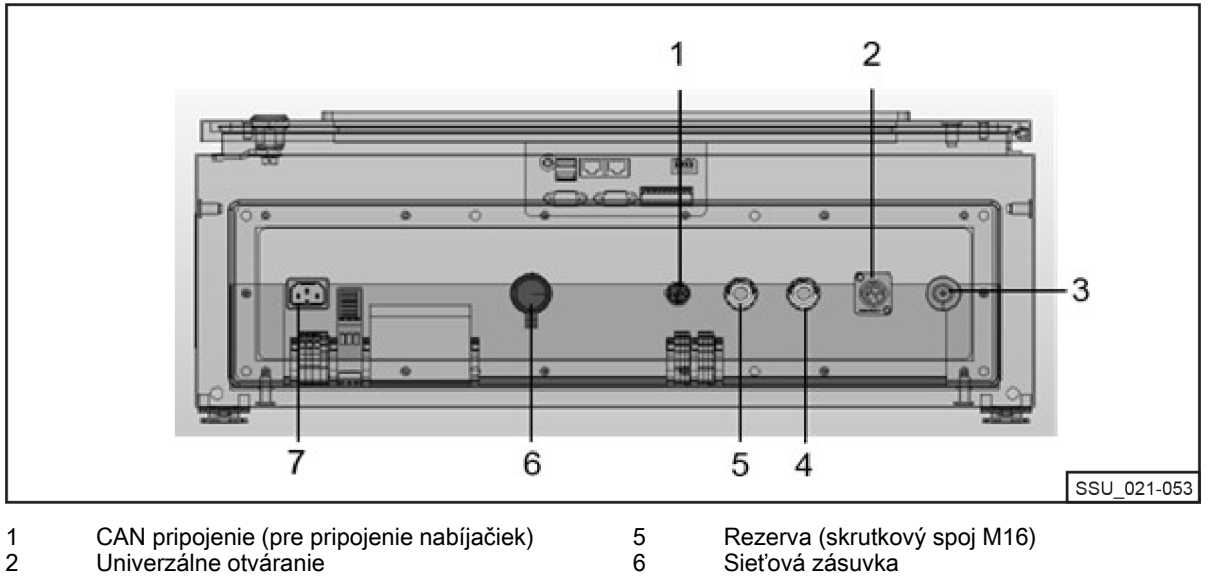

7

Napájanie

- $\overline{3}$
- Odvzdušňovacie zátky Rezerva (skrutkový spoj M16) 4
- 

# Možnosti nastavenia

V sieti CAN musia byť na každom konci použité dva zakončovacie rezistory. Existujú dva spôsoby, ako to dosiahnuť.

Variant 1: Systém spravovania nabíjania so zakončovacími rezistormi (skrutkový dizajn)

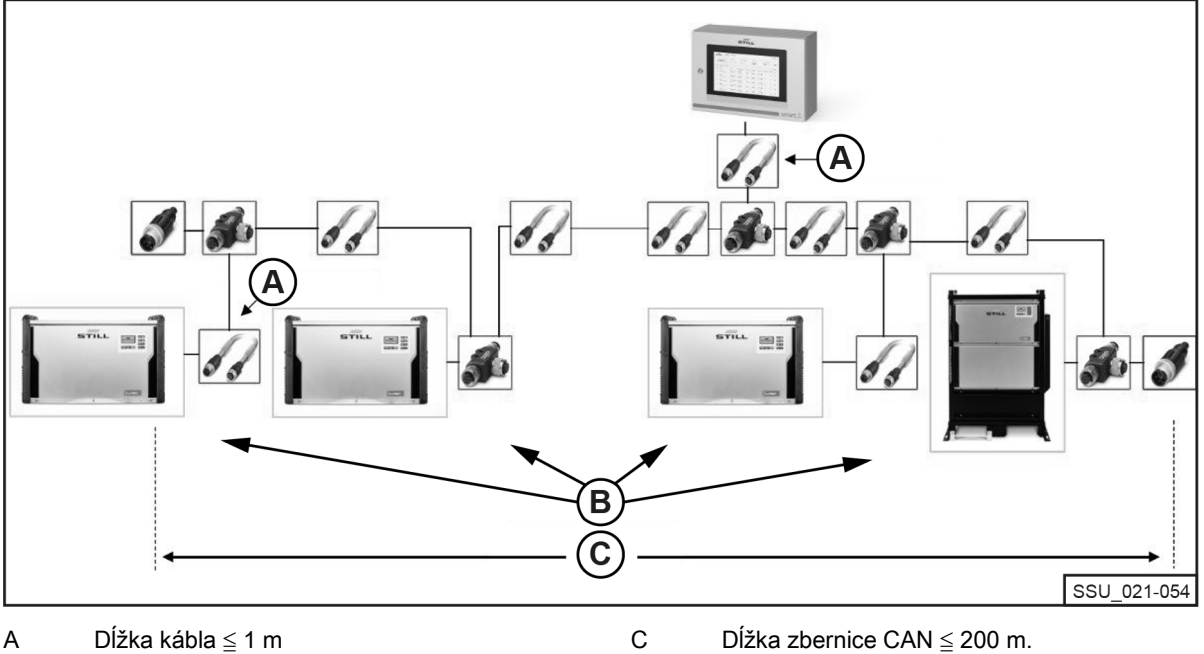

Počet nabíjačiek ≦ 50 B

Zakončovací rezistor M12 musí byť pripojený k prvej a poslednej lítium-iónovej nabíjačke v reťazci. Všetky lítium-iónové nabíjačky musia mať možnosť Terminating Resistor and Power Supply (Zakončovací rezistor a napájanie) nakonfigurované na OFF (VYP.).

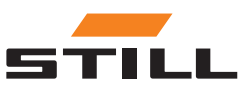

### Možnosti nastavenia

<span id="page-16-0"></span>Variant 2: Systém spravovania nabíjania s integrovanými zakončovacích rezistormi v lítium-iónových nabíjačkách

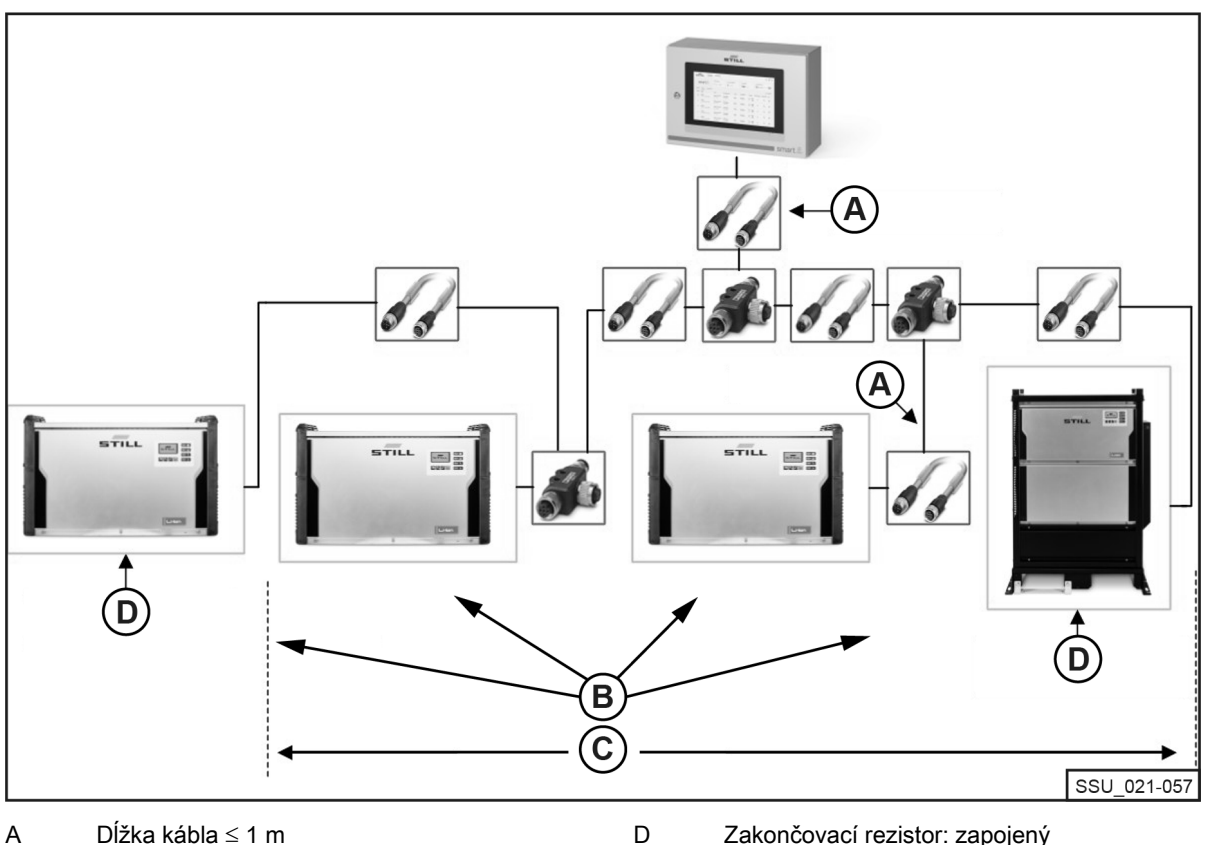

Dĺžka kábla ≦ 1 m Počet nabíjačiek ≦ 50 A

Zakončovací rezistor: zapojený Napájacie napätie: zapnuté

Dĺžka zbernice CAN ≦ 200 m. B C

Rozhranie lítium-iónových nabíjačiek má prepínateľný zakončovací rezistor, ktorý možno prepínať spolu s napájacím napätím. Možnosť Terminating Resistor and Power Supply (Zakončovací rezistor a napájanie) musia byť nakonfigurované na ON (ZAP.) na prvej aj poslednej nabíjačke v reťazci. Na ostatných lítium-iónových nabíjačkách sa zakončovacie rezistory nesmú aktivovať!

Systém s integrovanými zakončovacích rezistormi v lítium-iónových nabíjačkách

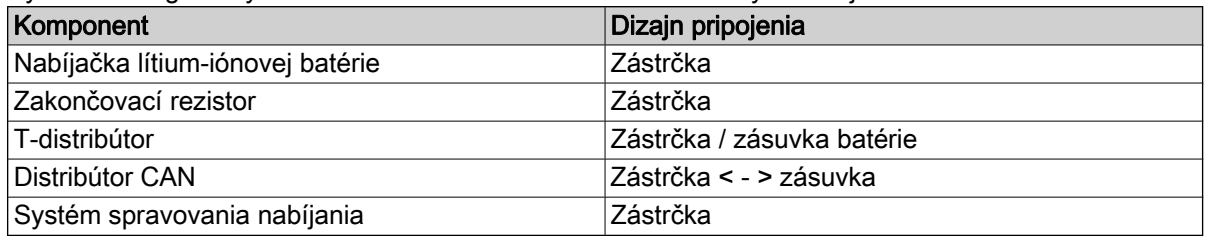

Od dvoch zakončovacích rezistorov CAN s príslušným "typom pripojenia zástrčka" sa dve vlákna zlúčia do systému spravovania nabíjania, ktorý má typ pripojenia "puzdro". Lítium-iónové nabíjačky, ako aj napájanie sú integrované do zbernice CAN prostredníctvom T-distribútora. T-kus je možné pripojiť priamo k lítium-iónovej nabíjačke. Prípadne je možné použiť krátky pripájací kábel.

Dĺžka pripájacieho kábla (najmä pre siete s mnohými účastníkmi): ≦ 1 m.

#### Požiadavky

Rozhranie zbernice CAN lítium-iónových nabíjačiek umožňuje ich vzájomné pripojenie v lokálnej sieti CAN a ich integrovanie v jednom bode do systému spravovania nabíjania.

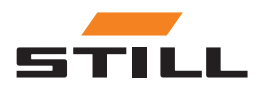

SSU\_021-050

### <span id="page-17-0"></span>Možnosti nastavenia

Technické obmedzenia:

- Max. dĺžka kábla zbernice CAN: 200 m.
- Max. dĺžka prierezu (dĺžka kábla): ≤ 1 m
- Max. počet pripojených lítium-iónových nabíjačiek: 50
- $\bullet~$  Aktivácia napájania a zakončovacieho rezistora len na lítium-iónových nabíjačkách umiestnených na koncoch reťaze. Prípadne použite zakončovací rezistor (pozrite si kapitolu "Možnosti nastavenia").

#### Káble a príslušenstvo

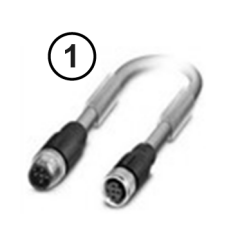

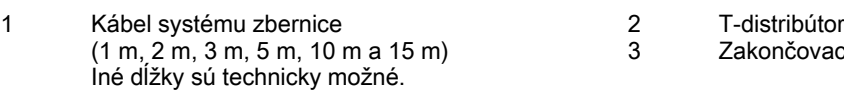

2 3 Zakončovací rezistor

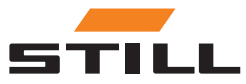

## <span id="page-18-0"></span>Konfigurácia rozhrania zbernice CAN

Podrobný popis konfigurácie rozhrania zbernice CAN nájdete v návode na obsluhu lítium-iónových nabíjačiek a v dielenskej príručke systému spravovania nabíjania.

Rozhranie zbernice CAN lítium-iónovej nabíjačky aktivujete a konfigurujete v ponuke Additional Functions (Dodatočné funkcie) v podponuke CAN Connection (Pripojenie zbernice CAN). Po aktivácii musí byť rozhranie zbernice CAN nakonfigurované nasledovne:

- 1 Ak chcete pripojiť viacero lítium-iónových nabíjačiek, nastavte CAN Bus Mode (Režim zbernice CAN) na Multiple Chargers (Viac nabíjačiek).
- 2 Priraďte Charger Node ID (ID uzla nabíjačky) postupne, počnúc 3 a potom smerom nahor. Charger Node ID (ID uzla nabíjačky) musí byť jedinečné v rámci siete zbernice CAN. Rovnaké priradenie sa nesmie vydať dvakrát (rozsah: od 3 do 53).
- 3 V časti Terminating Resistor and Power Supply (Zakončovací rezistor a napájanie) aktivujte výstupné napätie a zakončovací rezistor zbernice CAN.
- "OFF" (VYP.): Variant 1: So samostatnými zakončovacími rezistormi; pozrite si kapitolu "Možnosti nastavenia".
- "ON" (ZAP.): Variant 2: S integrovanými zakončovacími rezistormi v lítium-iónových nabíjačkách; pozrite si kapitolu "Možnosti nastavenia".

#### A POZOR

#### Riziko komunikačných chýb!

Variant 2: Ak zbernica nie je správne ukončená, môžu sa tu vyskytnúť komunikačné chyby.

– Aktivujte zakončovacie iba na nabíjačkách umiestnených na koncoch.

# Sieťové pripojenie a konfigurácia

Všetky systémové varianty (Compact, PRO a TOUCH) s príslušnými ovládačmi majú dve sieťové rozhrania. Rozhranie je prístupné zvonku pod vekom (označeným "-XG2") v spodnej časti spínacej skrinky. Sieťové rozhranie X1 sa ďalej označuje ako "externé sieťové rozhranie", pretože je prístupné z vonkajšej strany spínacej skrinky.

Druhé sieťové rozhranie X2 je servisné rozhranie, ktoré poskytuje ďalšie služby a funkcie. Toto rozhranie sa nachádza v spínacej skrinke a je prístupné len pomocou kľúča spínacej skrinky. Sieťové rozhranie X2 sa ďalej označuje ako "interné sieťové rozhranie", pretože je prístupné iba vo vnútri po otvorení spínacej skrinky.

#### Prístup k lokálnemu webovému serveru prostredníctvom externého sieťového rozhrania X1

Externé sieťové rozhranie X1 je predvolene konfigurované naDHCP a môže sa použiť na integráciu systému do IT infraštruktúry. Po pripojení systému k IT infraštruktúre alebo najbližšiemu smerovaču pomocou sieťového kábla najbližší server DHCP automaticky priradí systému a sieťovému rozhraniu samostatnú IP adresu.

Lokálny webový server je dostupný pomocou internetového prehliadača s nasledujúcou IP adresou:

• IP/Charger

V prípade variantu TOUCH sa tento lokálny webový server vyvolá priamo na displeji po spustení.

# UPOZORNENIE

Dbajte na správny pravopis (rozlišujte malé a veľké písmená).

Informácie o konfigurácii sieťového rozhrania (re statickú IP adresu) prostredníctvom lokálneho webového servera systému nájdete v kapitole "Nastavenia pripojenia".

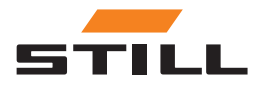

### <span id="page-19-0"></span>Sieťové pripojenie a konfigurácia

Ak integrácia do IT infraštruktúry stále nebola úspešná, k dispozícii sú nasledujúce možnosti, ako sa dostať na webový server počas prvého uvedenia do prevádzky prostredníctvom externého sieťového rozhrania X1:

a): Použitie mobilného pomocného smerovača s funkciou DHCP:

- 1 Systém, rovnako ako počítač alebo notebook, musia byť pripojené k mobilnému pomocnému smerovaču pomocou sieťových káblov.
- 2 Počítač/otebook musí byť nakonfigurovaný s príslušným sieťovým rozhraním na automatickú IP adresu alebo manuálne nakonfigurovaný v rovnakom rozsahu adries ako smerovač (môže to vyžadovať administrátorské práva v počítači/notebooku).
- 3 Musí sa určiť IP adresa priradená do systému smerovačom.

# UPOZORNENIE

Pozrite si dokumentáciu smerovača v časti "DHCP leases" (Prenájmy DHCP). Softvér tretej strany sa môže použiť aj na skenovanie siete (napr. "Advanced IP Scanner" (Pokročilý IP skener))). Inštalácia môže vyžadovať administrátorské práva v počítači/notebooku.

b): Použitie špeciálneho programu alebo nástroja na nastavenie servera DHCP s počítačom alebo notebookom:

- 1 Systém musí byť pripojený k počítaču/notebooku pomocou sieťového kábla.
- 2 Špeciálny program/nástroj na nastavenie servera DHCP (napr. "DHCP Server"; inštalácia môže vyžadovať administrátorské práva v počítači/notebooku) môže nastaviť server DHCP v požadovanom rozsahu adries.

### UPOZORNENIE

Nepoužívajte rozsah adries sieťového rozhrania X2.

3 Je možné určiť IP adresu pridelenú systému serveromDHCP.

#### UPOZORNENIE

Pozrite si dokumentáciu k programu v časti "DHCP leases" (Prenájmy DHCP) alebo v časti "log-file" (protokolový súbor).

#### Prístup k lokálnemu webovému serveru cez interné sieťové rozhranie X2

#### UPOZORNENIE

Interné sieťové rozhranie X2 sa nachádza v spínacej skrinke a je prístupné len pomocou kľúča spínacej skrinky.

V predvolenom nastavení je interné sieťové rozhranie X2 nakonfigurované na nasledujúce pevné statické IP adresy:

- IP adresa: 169.254.195.170
- Maska podsiete: 255.255.0.0

Lokálny webový server je dostupný pomocou internetového prehliadača s nasledujúcou IP adresou:

● 169.254.195.170/Charger (Nabíjačka)

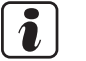

### UPOZORNENIE

Dbajte na správny pravopis (rozlišujte malé a veľké písmená). Postupujte podľa tohto postupu:

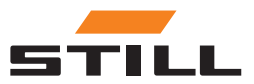

### Sieťové pripojenie a konfigurácia

#### A NEBEZPEČENSTVO

#### Nebezpečné elektrické napätie v spínacej skrinke!

- Pred otvorením spínacej skrinky ju odpojte od sieťového napätia.
- Spínaciu skrinku môžu otvoriť len kvalifikovaní elektrikári.

– Odpojte systém od sieťového napätia.

Ak to chcete urobiť, vytiahnite sieťovú zástrčku striedavého prúdu z miesta pripojenia spínacej skrinky.

- Otvorte spínaciu skrinku kľúčom spínacej skrinky.
- Prepnite interný sieťový kábel na ovládači zo sieťového portu X1 na X2.
- Zatvorte spínaciu skrinku.
- Znova pripojte systém k sieťovému napätiu.

Ak to chcete urobiť, zapojte sieťovú zástrčku striedavého prúdu do miesta pripojenia spínacej skrinky.

Počítač/notebook má prístup k systému prostredníctvom prehliadača, ak sú splnené nasledujúce podmienky:

- Príslušný sieťový adaptér v systéme Windows je nakonfigurovaný tak, aby "automaticky získal IP adresu".
- Príslušný sieťový adaptér v systéme Windows je nakonfigurovaný na "Automatic Private IP Addressing" (Automatické súkromné IP adresovanie).
- Je zadaná vyššie uvedená statická IP adresa.

### UPOZORNENIE

Prípadne môže byť počítač/notebook manuálne nakonfigurovaný s príslušným sieťovým rozhraním na statickú IP adresu v rovnakom rozsahu adries (môže to vyžadovať administrátorské práva v počítači/notebooku).

Po vytvorení prístupu:

#### A NEBEZPEČENSTVO

#### Nebezpečné elektrické napätie v spínacej skrinke!

- Pred otvorením spínacej skrinky ju odpojte od sieťového napätia.
- Spínaciu skrinku môžu otvoriť len kvalifikovaní elektrikári.
- Odpojte systém od sieťového napätia.

Ak to chcete urobiť, vytiahnite sieťovú zástrčku striedavého prúdu z miesta pripojenia spínacej skrinky.

- Otvorte spínaciu skrinku kľúčom spínacej skrinky.
- Prepnite interný sieťový kábel na ovládači zo sieťového portu X2 na X1.
- Zatvorte spínaciu skrinku.
- Znova pripojte systém k sieťovému napätiu.

Ak to chcete urobiť, zapojte sieťovú zástrčku striedavého prúdu do miesta pripojenia spínacej skrinky.

Ďalšie podrobnosti o tomto servisnom rozhraní, ako aj ďalšie služby a funkcie sú popísané v dielenskej príručke systému spravovania nabíjania.

#### A POZOR

Integrácia systému do IT infraštruktúry a pripojenie do cloudu!

Z bezpečnostných dôvodov je pre integráciu do IT infraštruktúry a pripojenie do cloudu vhodné iba externé sieťové rozhranie X1.

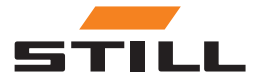

# <span id="page-21-0"></span>Pripojenie monitora, myši a klávesnice

Variant PRO má konektor HDMI, ktorý možno použiť na pripojenie externého monitora. Monitor tiež zobrazuje lokálny webový server systému; pozrite si kapitolu "Používateľské rozhranie".

Používanie rozhrania HDMI nie je povolené v obytných, obchodných alebo obchodných nehnuteľnostiach alebo v malých podnikoch. Používanie rozhrania HDMI je povolené v priemyselnom sektore.

Varianty PROTouch majú 2 x konektory USB 2.0 typu A. Tieto pripojenia sú prístupné len priamo na ovládači po otvorení spínacej skrinky. Môžete tu pripojiť myš a/alebo klávesnicu a cez rezervné otvory v spínacej skrinke ich vyviesť smerom von.

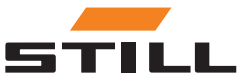

# <span id="page-22-0"></span>Prihlásenie

Pri prvom prihlásení do softvéru je potrebné zadať počiatočné heslo:

- E-mailová adresa: admin
- Počiatočné heslo: admin

Po prvom prihlásení je potrebné zmeniť počiatočné heslo a vytvoriť nové individuálne heslo. Obchodné podmienky je potrebné prijať.

Prvý používateľ, ktorý sa prihlási, sa automaticky nastaví ako správca a podľa toho musí vytvoriť ďalších používateľov.

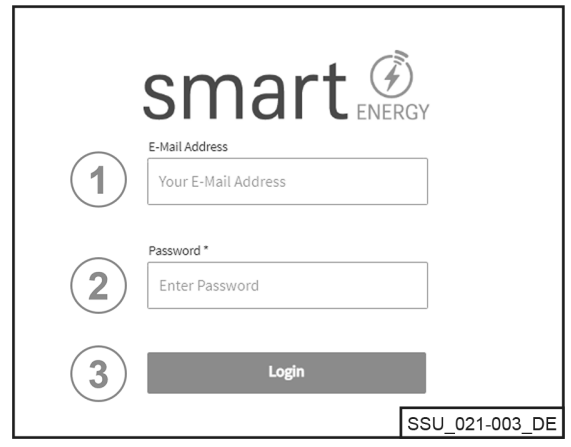

Zadajte svoju e-mailovú adresu

Zadajte svoje heslo

1 2 3

 $\triangleright$ 

Prihláste sa pomocou tlačidla [Login] (Prihlásenie)

#### Zmena hesla

V ponuke Change Password (Zmeniť heslo) môže používateľ zmeniť svoje heslo zadaním starého a nového hesla.

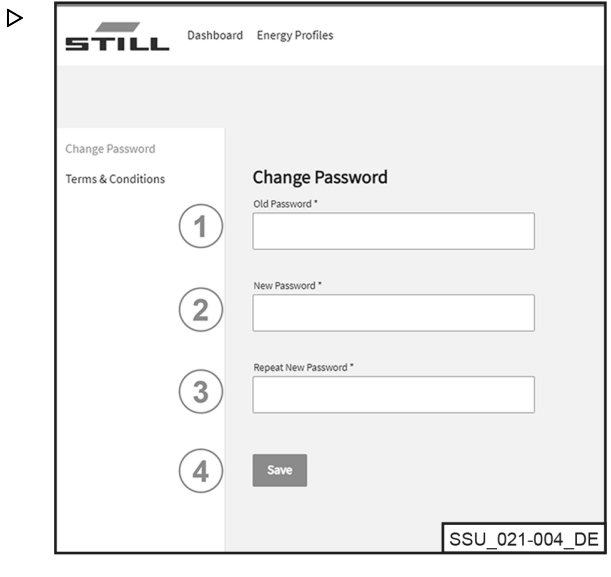

- Zadajte staré heslo 1
- Zadajte nové heslo 2

Zopakujte nové heslo 3

Uložte pomocou hesla [Save] (Uložiť) 4

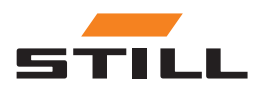

# <span id="page-23-0"></span>**Dashboard**

Prístrojový panel Dashboard zobrazí všetky dôležité informácie na prvý pohľad. Prístrojový panel Dashboards vždy zostáva rovnaký bez ohľadu na uskutočnený výber.

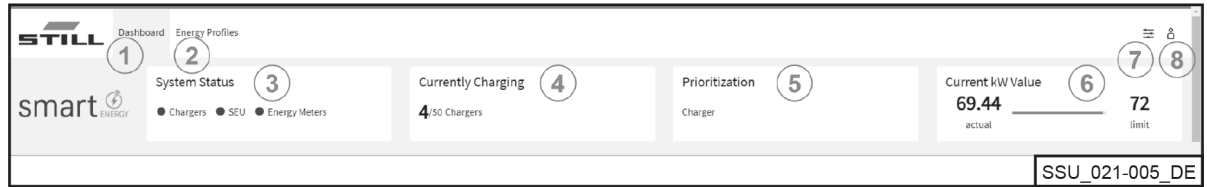

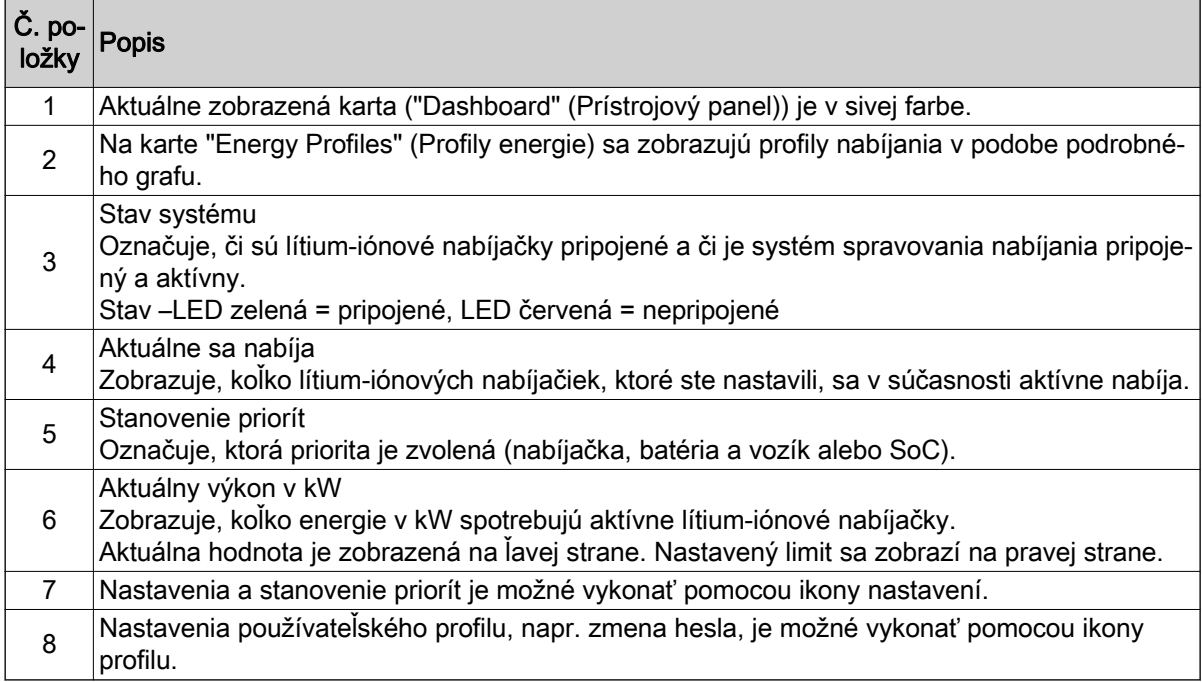

#### Nabíjačka batérie

Karta "Charger" (Nabíjačka) sa môže použiť na zobrazenie všetkých informácií o nastavených lítiumiónových nabíjačkách.

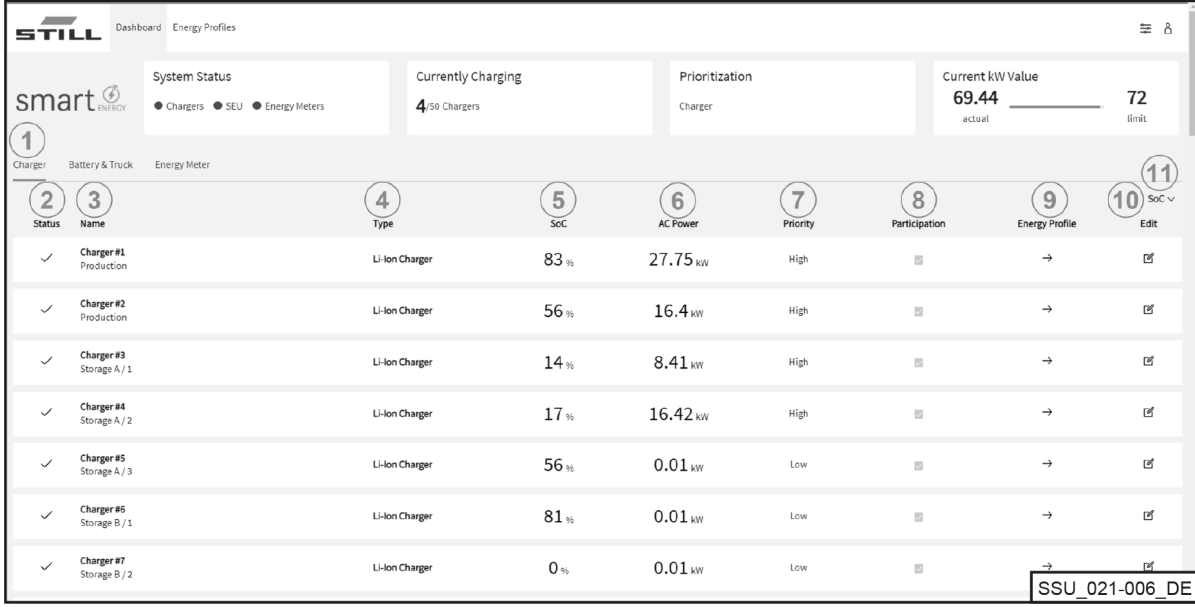

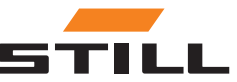

<span id="page-24-0"></span>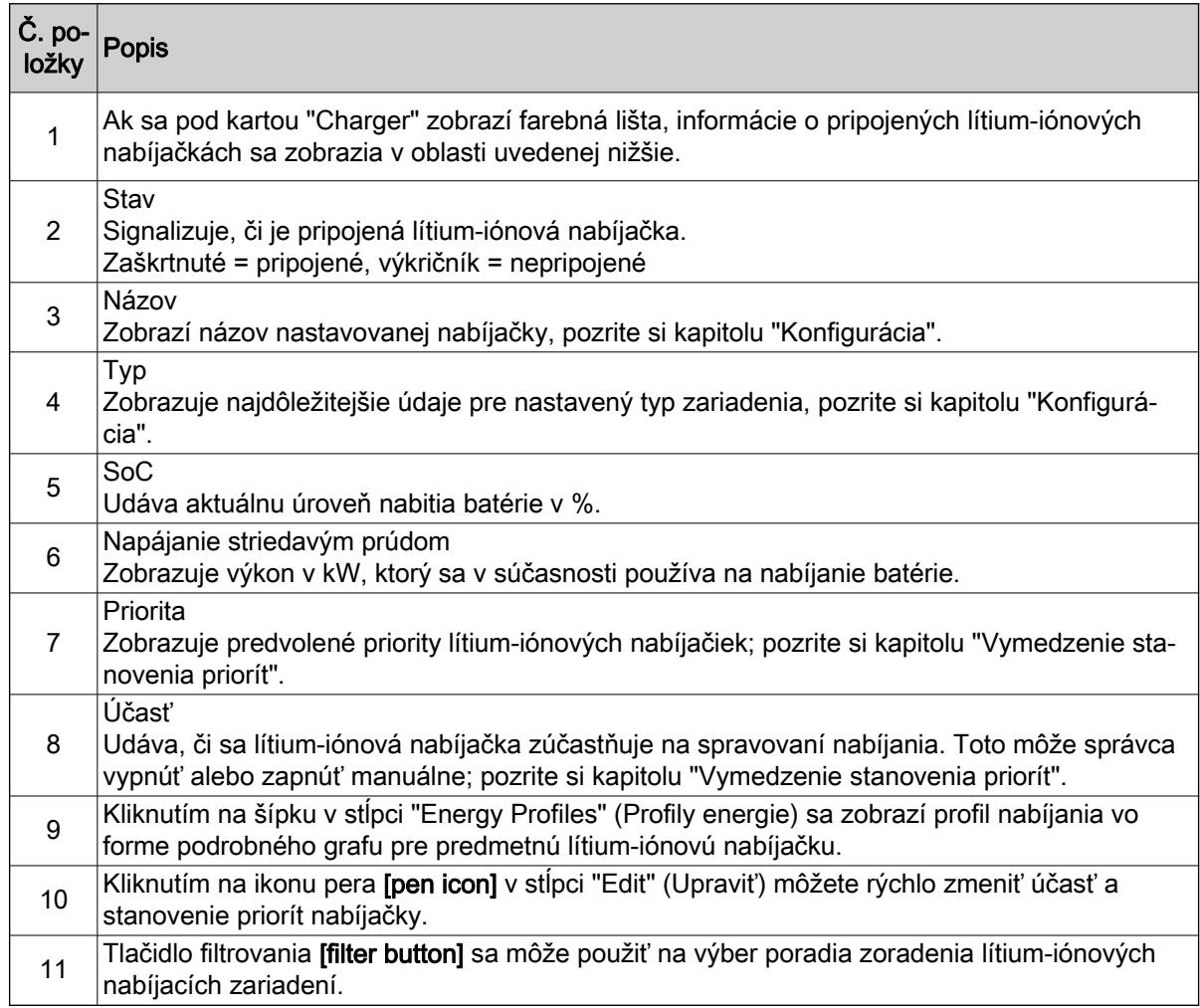

### Batérie a vozíky

Karta "Battery & Truck" (Batéria a vozík) zobrazuje údaje týkajúce sa existujúcich batérií.

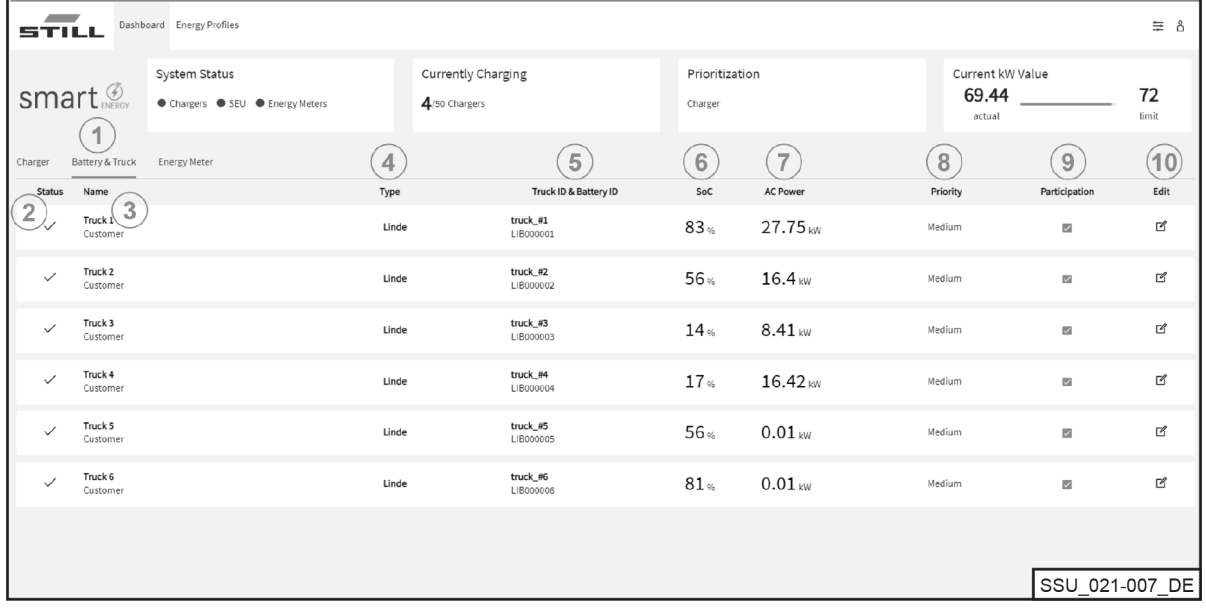

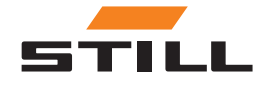

# <span id="page-25-0"></span>**Dashboard**

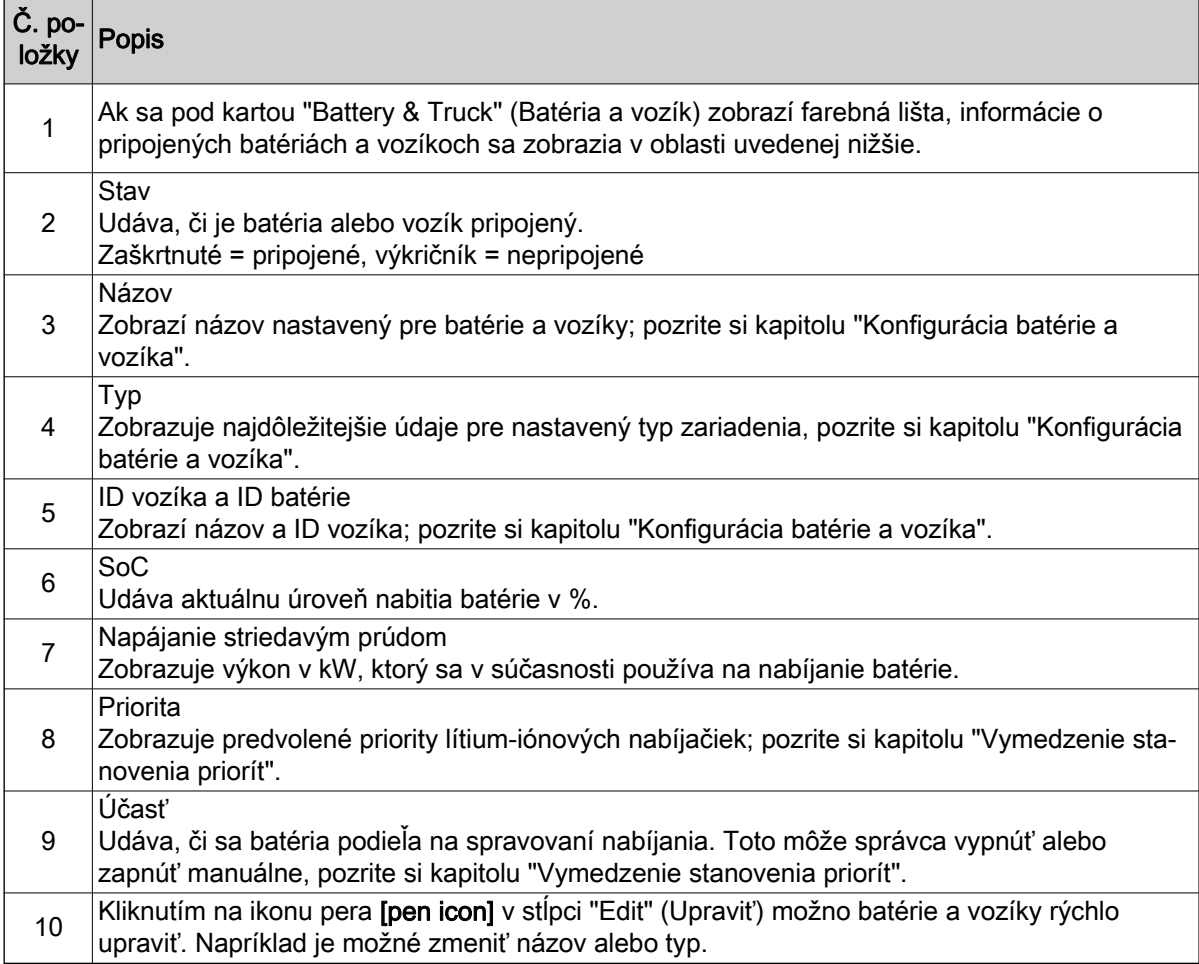

### Merač energie

Karta "Energy Meter" (Merač energie) umožňuje zobraziť údaje o existujúcich meračoch energie.

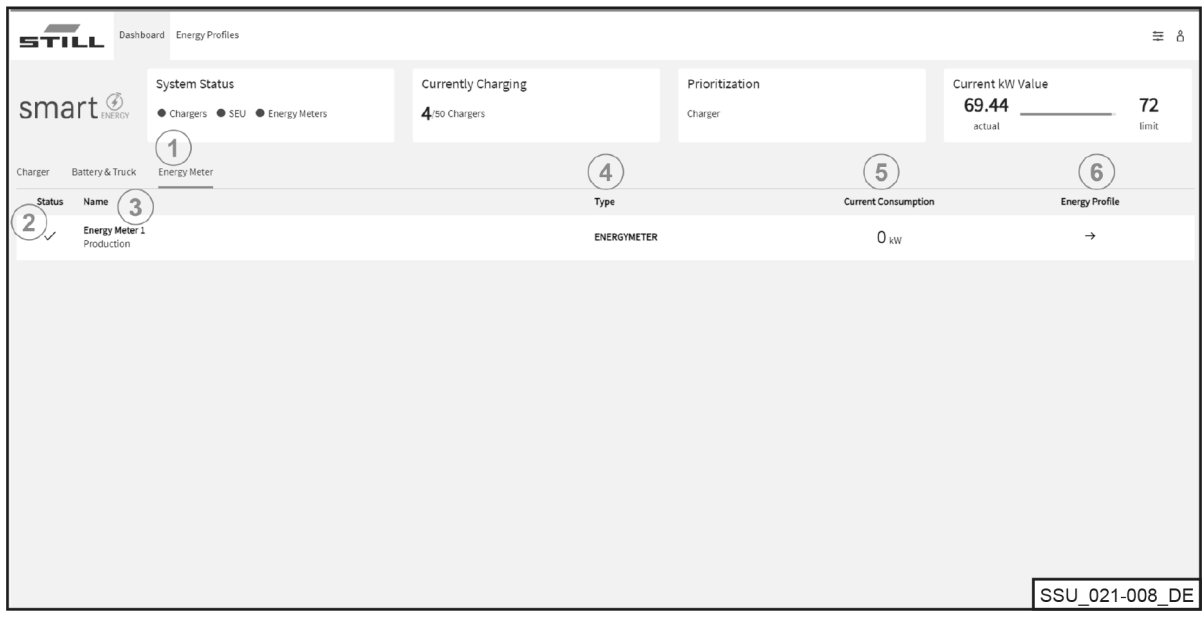

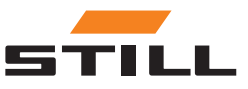

<span id="page-26-0"></span>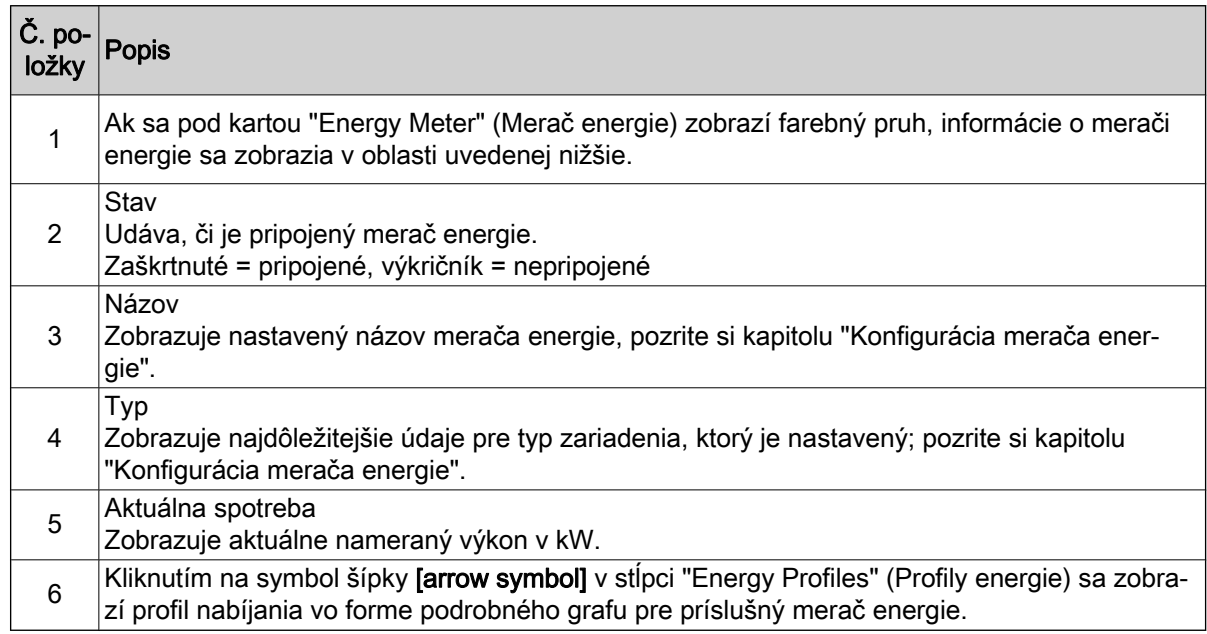

#### Profily energie

Nabíjacie kapacity pripojených lítiovo-iónových nabíjačiek a údaje o meračoch energie možno získať a prevziať prostredníctvom karty "Energy Profiles" (Profily energie). Údaje možno použiť na vyvodenie záverov pre optimalizáciu nabíjania. Výberom obozretných limitov nabíjania sa dá vyhnúť špičkám nabíjania; pozrite si kapitolu "Vymedzenie stanovenia priorít". Dá sa im zabrániť aj pomocou filtra, ktorý je určený len pre určité lítium-iónové nabíjačky.

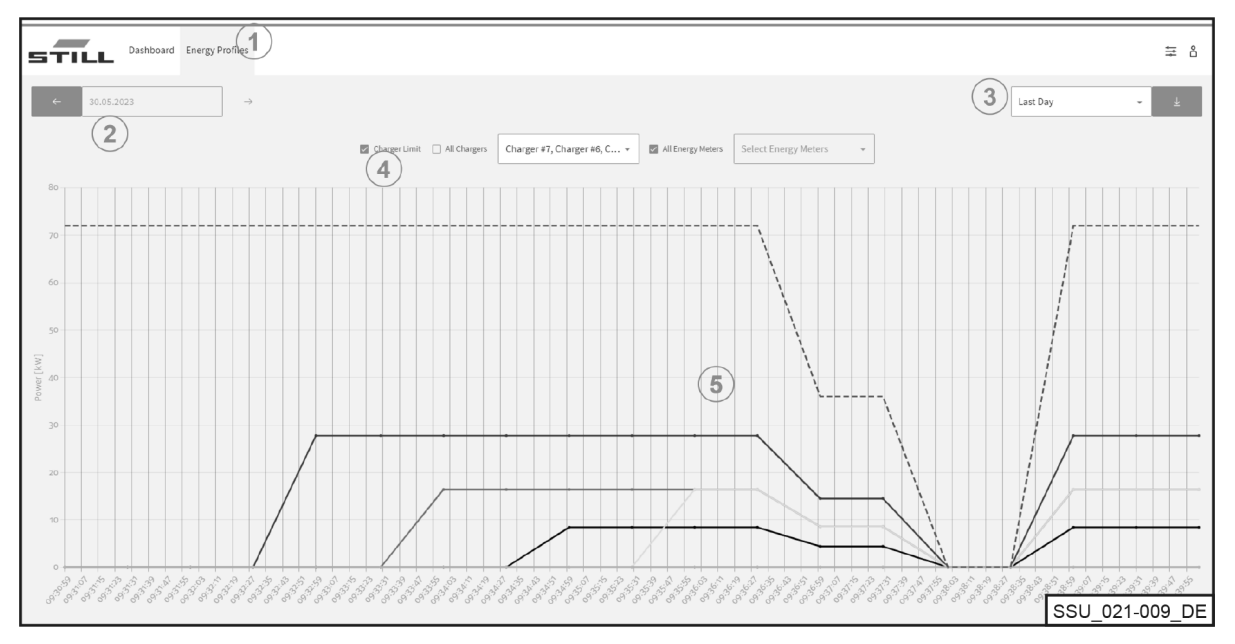

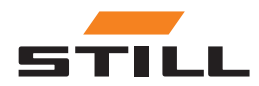

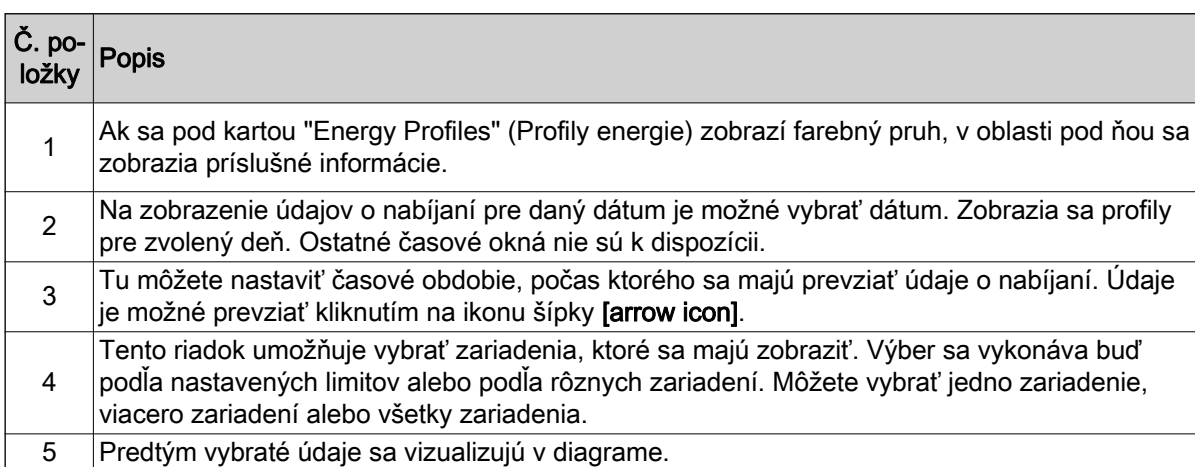

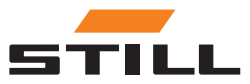

# <span id="page-28-0"></span>Všeobecné nastavenia

Ponuka "General Settings" (Všeobecné nastavenia) umožňuje nastaviť limity systému, pripojenia a napájania. Tieto nastavenia možno vybrať pomocou ikony nástroja v pravom hornom rohu.

#### Nastavenia limitu výkonu

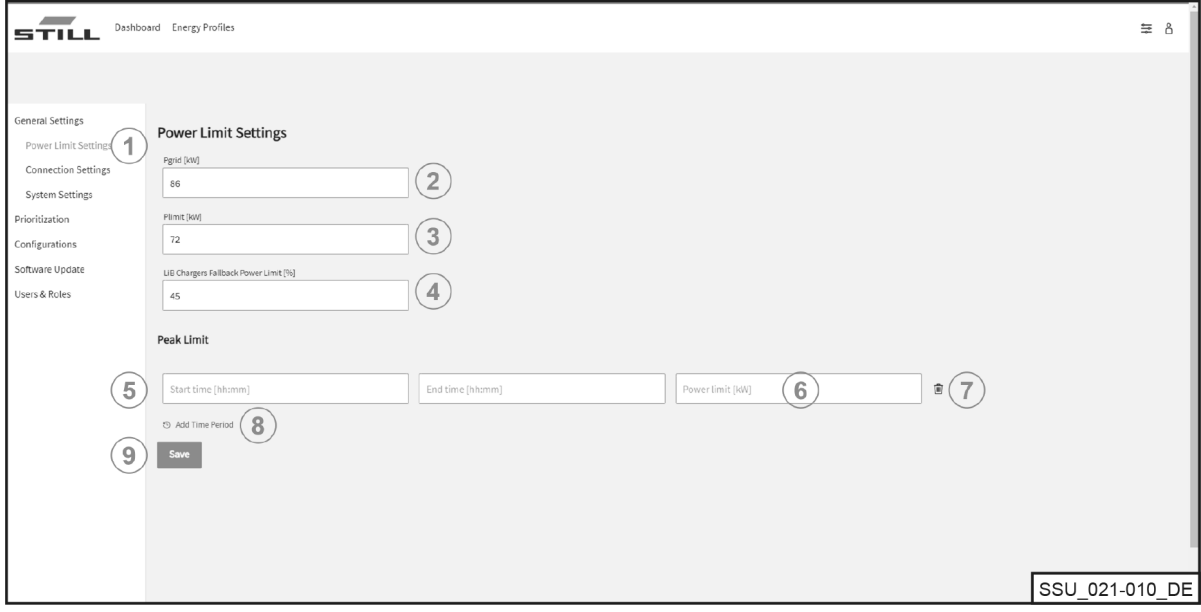

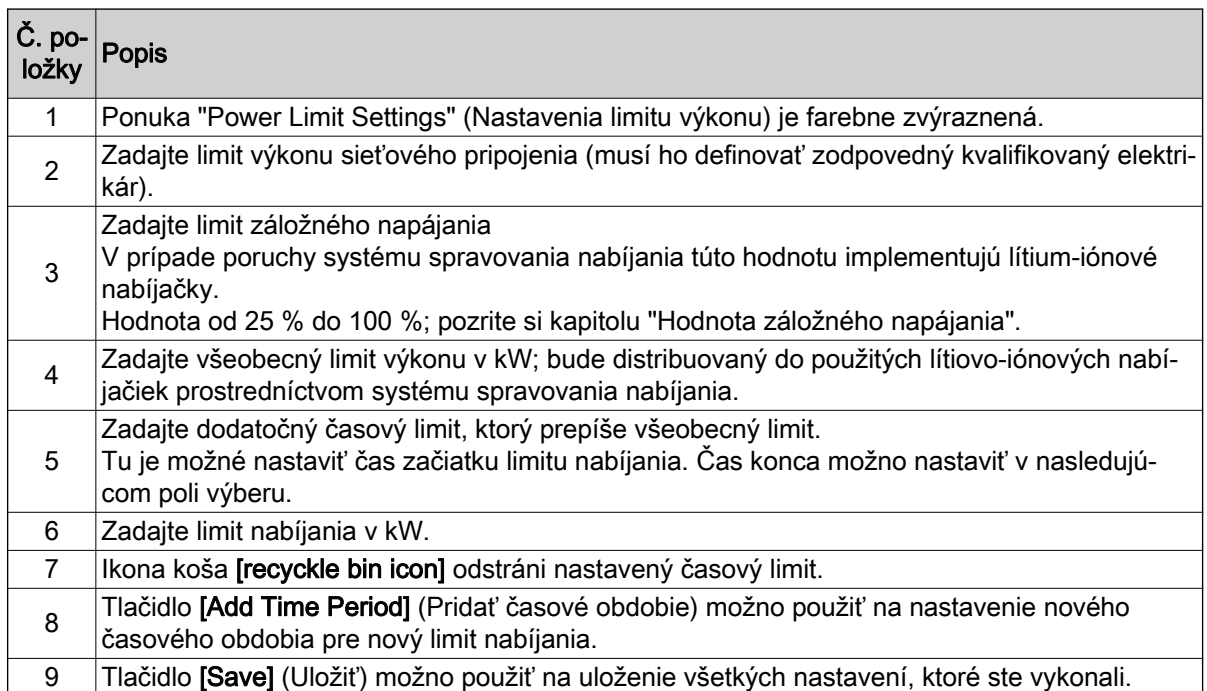

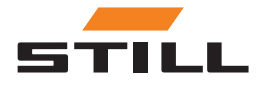

### <span id="page-29-0"></span>Všeobecné nastavenia

### Nastavenia pripojenia

V ponuke Connection Settings (Nastavenia pripojenia) je možné nastaviť IP adresu, masku podsiete, bránu a pripojenie Cloud.

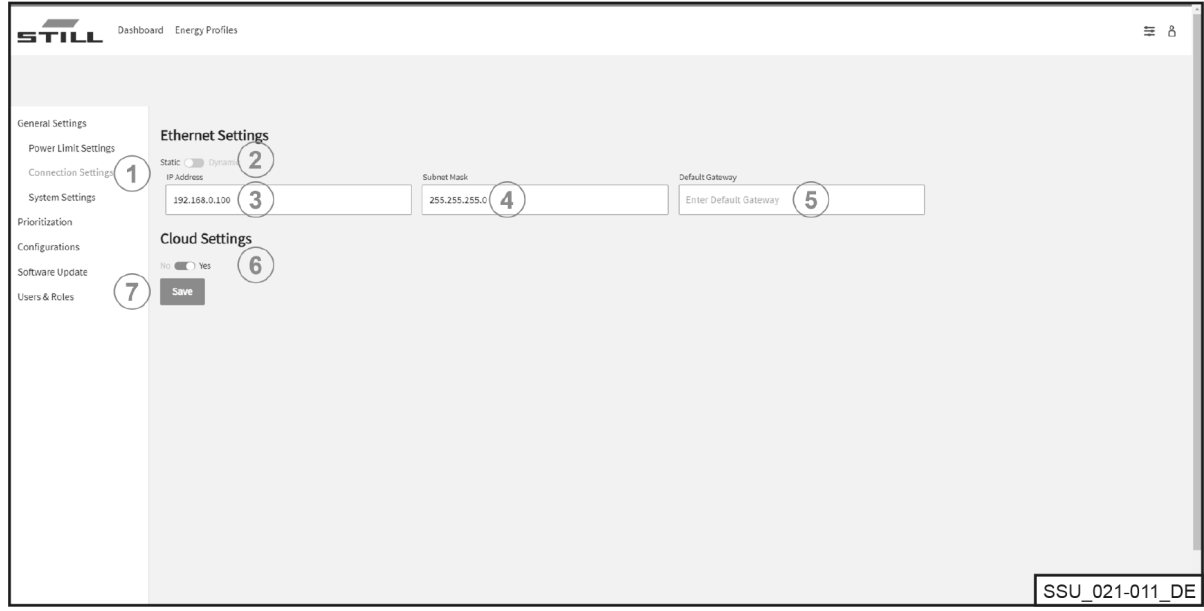

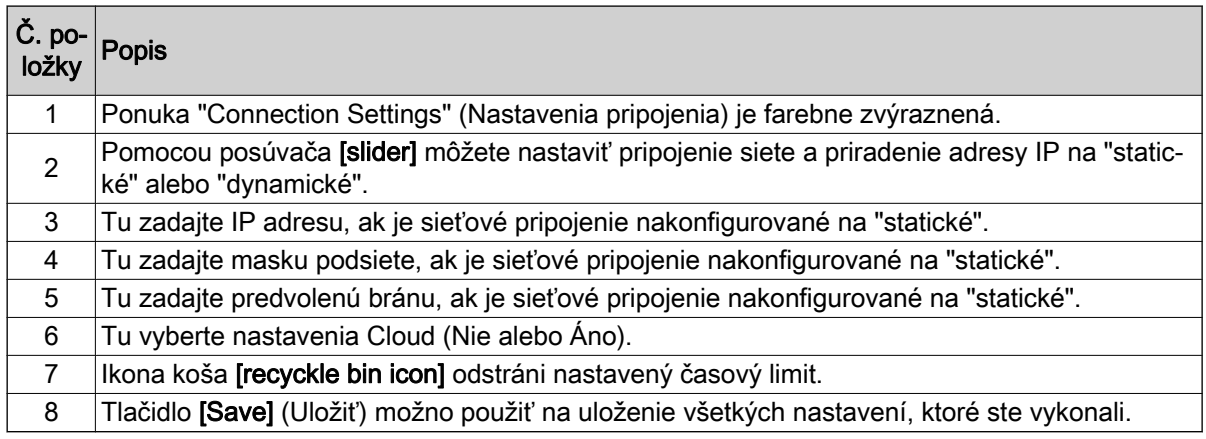

#### $\lambda$ UPOZORNENIE

Integrácia do IT infraštruktúry spoločnosti musí byť interne koordinovaná s príslušným IT oddelením.

Ovládač a požadované porty musia byť aktivované. Aktiváciu špecifickej sieťovej zásuvky a integráciu do IT infraštruktúry (priradenie IP adresy atď.) je možné konfigurovať čiastočne na diaľku.

Vyžadujú sa nasledujúce porty:

- 80 prístup na webový server HTTP
- 123 Synchronizácia času cez server NTP
- 443 prístup na webový server HTTPS
- 8883 komunikácia Cloud

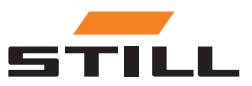

### <span id="page-30-0"></span>Nastavenia systému

Všeobecné údaje týkajúce sa systému spravovania nabíjania sa zadávajú v ponuke System Settings (Nastavenia systému) (napr. názov alebo sériové číslo).

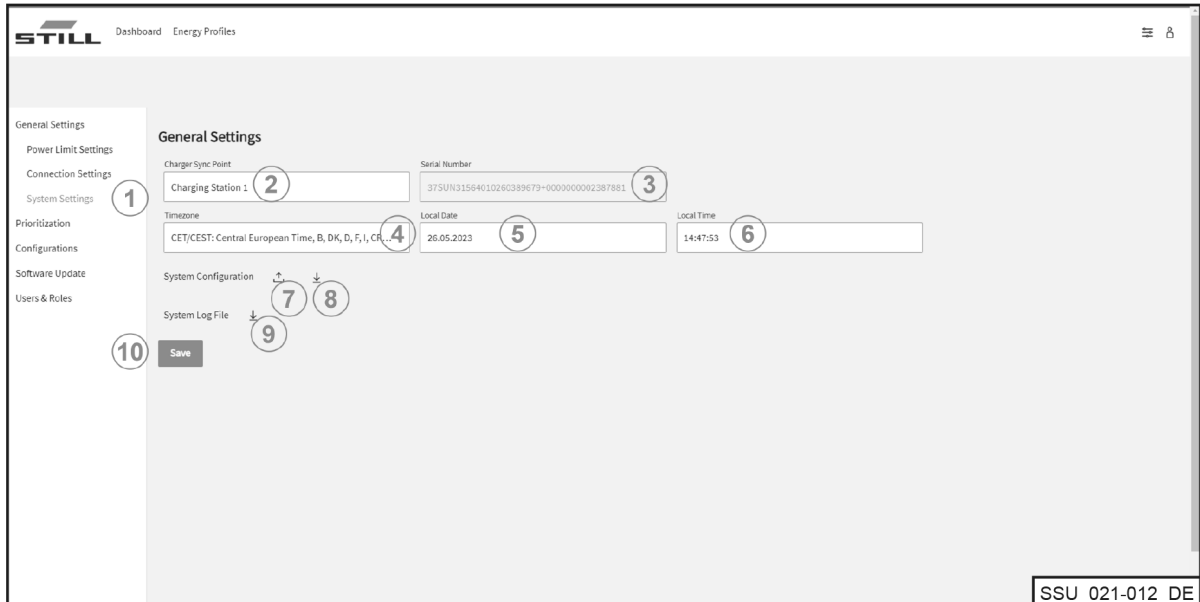

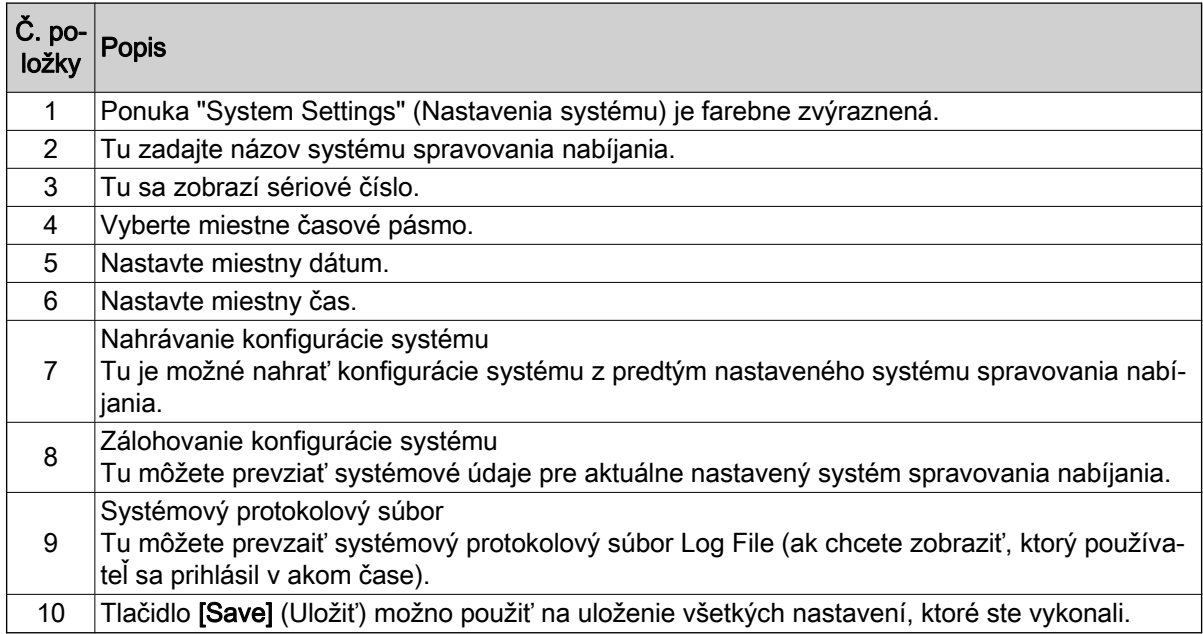

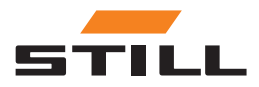

# <span id="page-31-0"></span>Vymedzenie stanovenia priorít

### Nabíjačky - batérie - vozíky

Nabíjačky, batérie a vozíky možno vybrať tak, aby uprednostňovali nabíjanie lítium-iónových nabíjačiek alebo batérií vozíkov. Rôzne lítium-iónové nabíjačky alebo batérie môžu byť vybrané a uprednostnené.

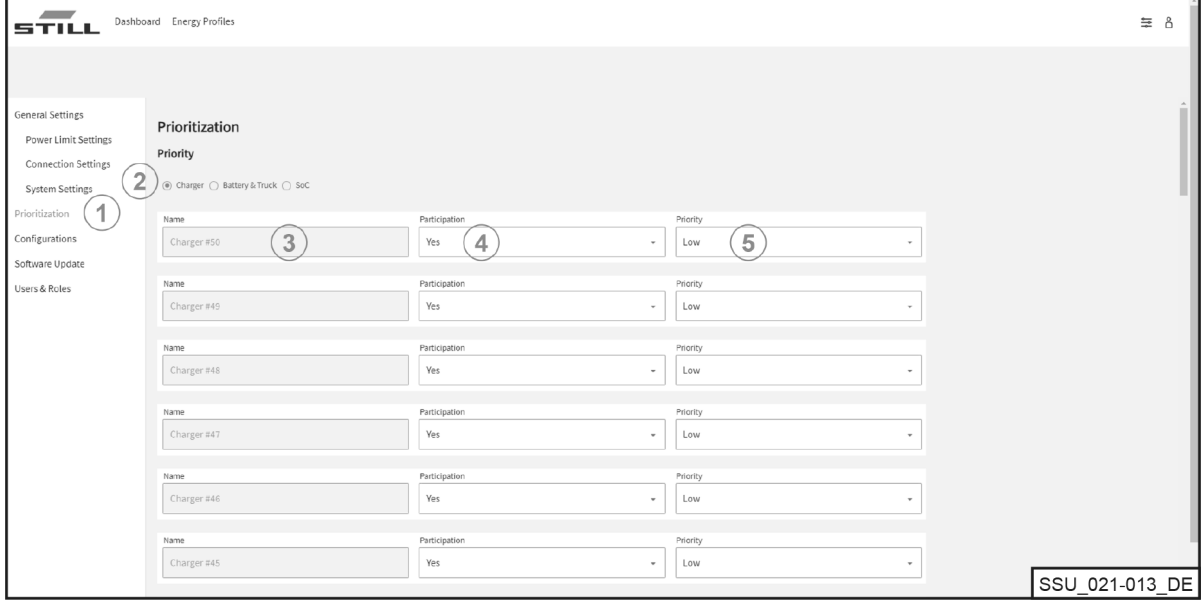

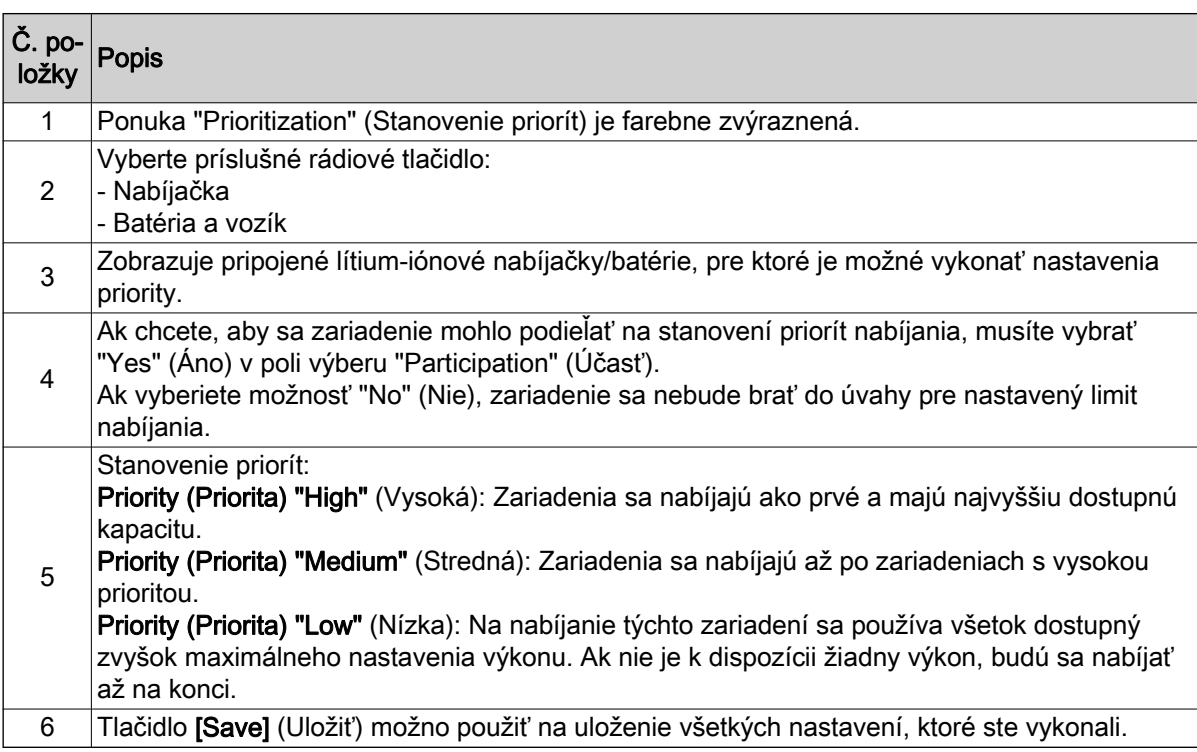

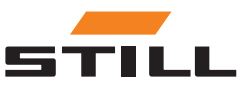

### <span id="page-32-0"></span>SoC

Výberom možnosti "SoC" sa automaticky nastaví stanovenie priorít pre lítium-iónové nabíjačky a batérie podľa aktuálneho "SoC". Batérie s nízkou úrovňou nabitia sa teda nabíjajú ako prvé. Tu môžete určiť, kedy má zariadenie priradenú prioritu. Vďaka tomu je proces nabíjania dynamický.

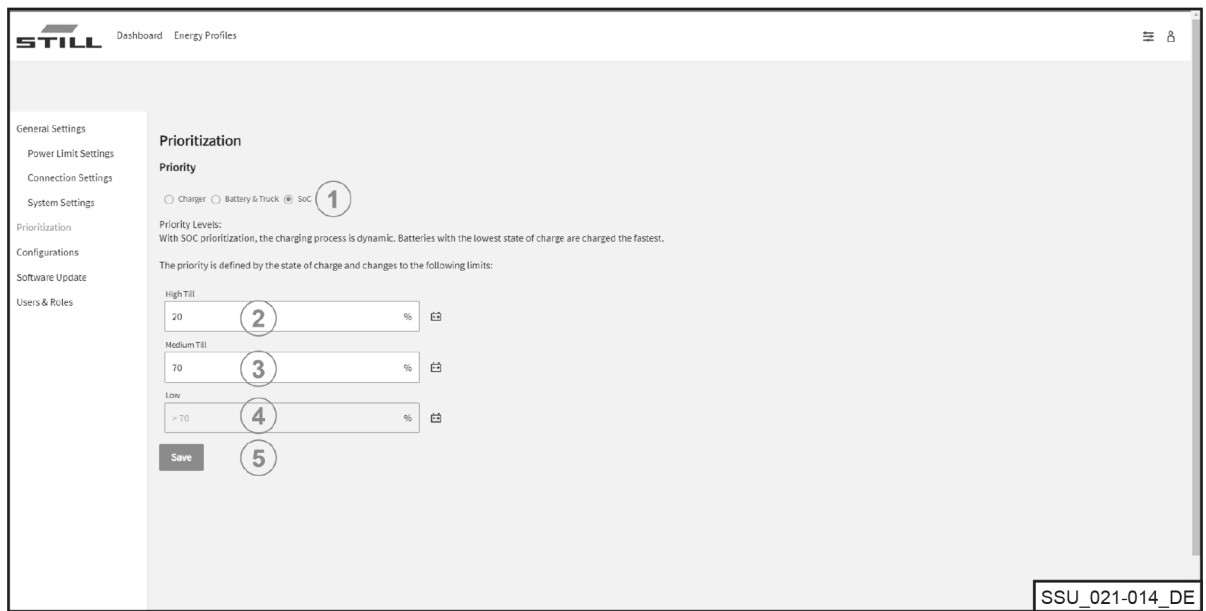

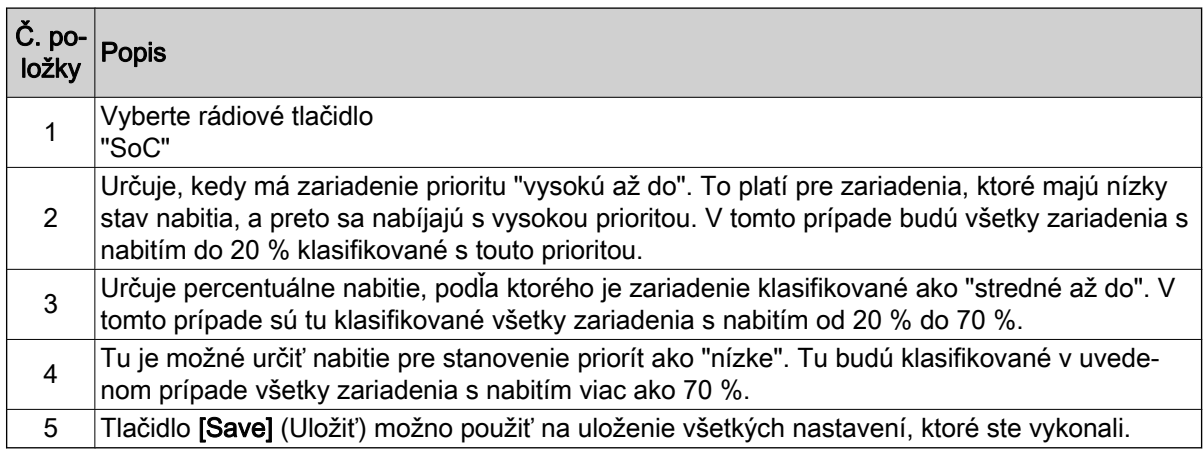

# Konfigurácia

Ponuka "Configurations" (Konfigurácie) umožňuje nastaviť rôzne konfigurácie pre lítium-iónové nabíjačky, batérie a vozíky, ako aj pre merače energie.

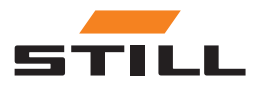

# <span id="page-33-0"></span>Konfigurácia

### Nabíjačky batérie

Na karte "Charger" (Nabíjačka) môžete konfigurovať údaje lítium-iónovej nabíjačky alebo odstrániť nabíjačky z konfigurácie systému.

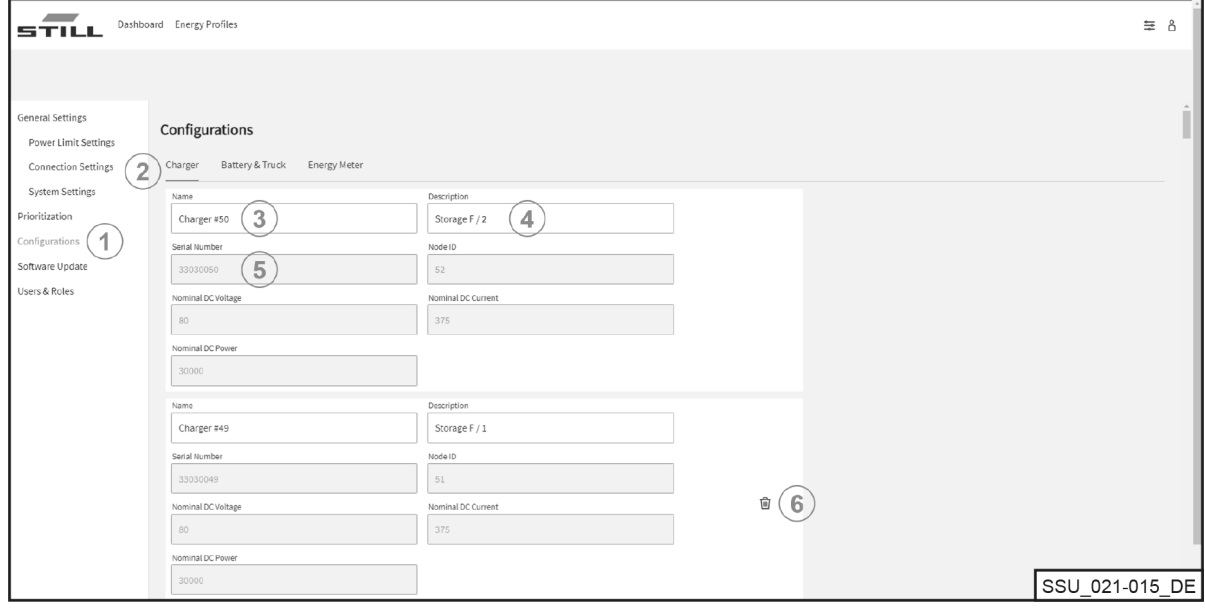

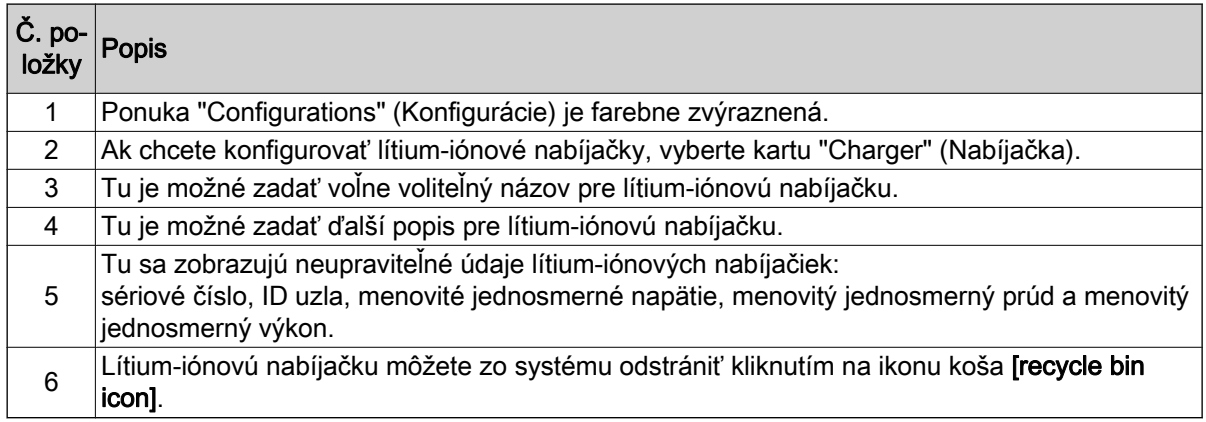

### UPOZORNENIE

Pred odstránením nabíjačky sa uistite, že ste odpojili komunikačné pripojenie. Vymazanie lítium-iónovej nabíjačky je možné len vtedy, ak došlo k prerušeniu fyzického komunikačného spojenia a nabíjačka sa zobrazí ako "offline" na prístrojovom paneli Dashboard. Pripojenie CAN môžete odpojiť priamo od sieťového rozhrania na nabíjačke.

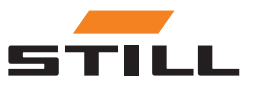

#### <span id="page-34-0"></span>Batérie a vozíky

Na karte "Battery & Truck" (Batéria a vozík) je možné konfigurovať údaje batérie vozíka, pridať nové zariadenie alebo odstrániť zariadenie.

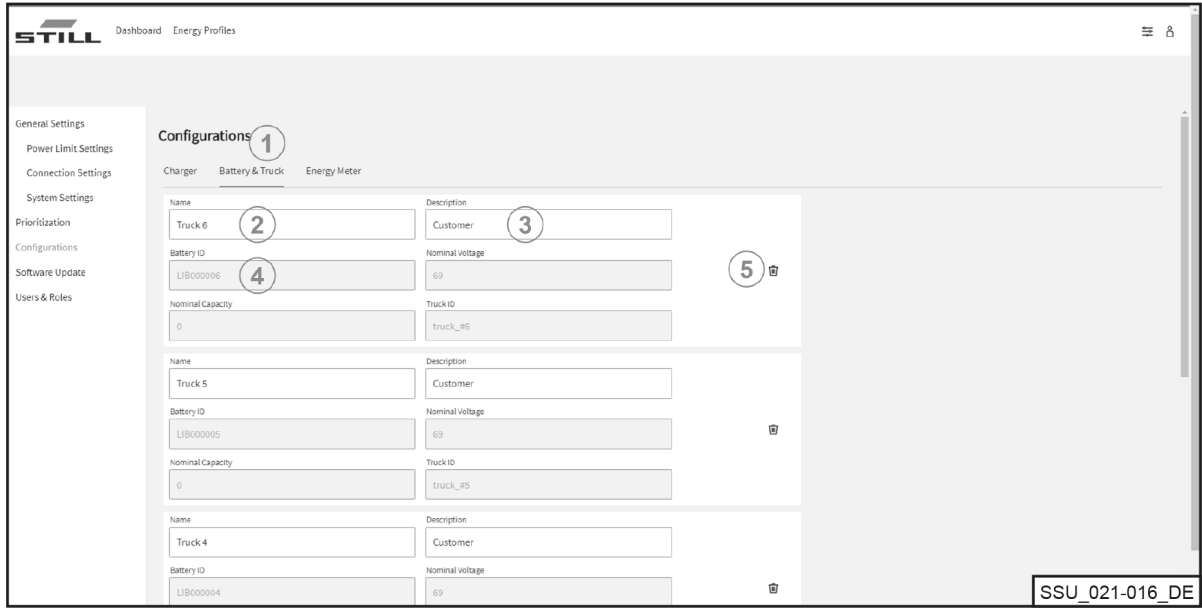

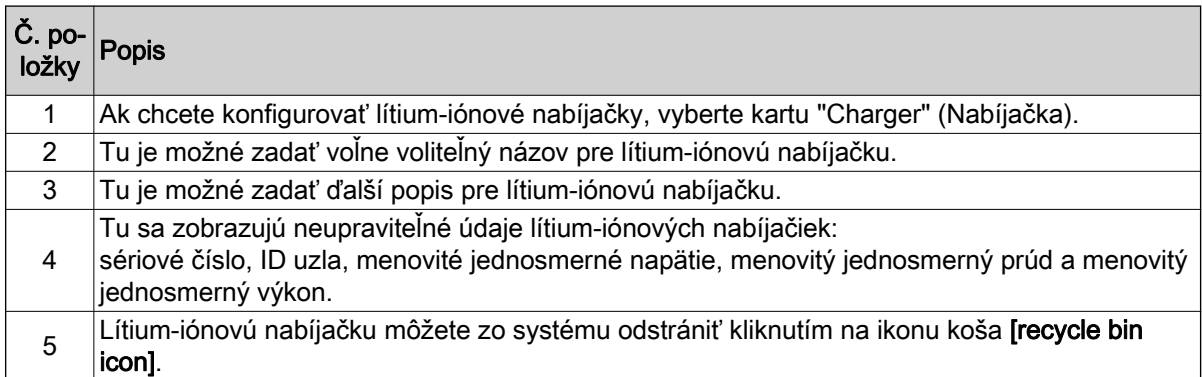

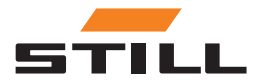

# <span id="page-35-0"></span>Konfigurácia

### Merače energie

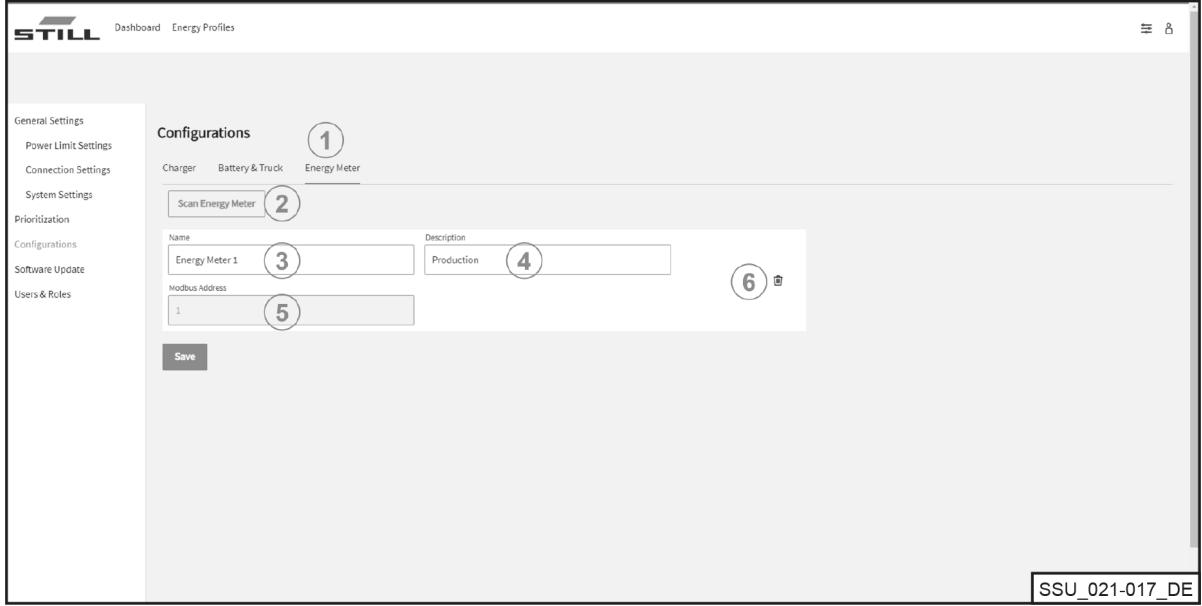

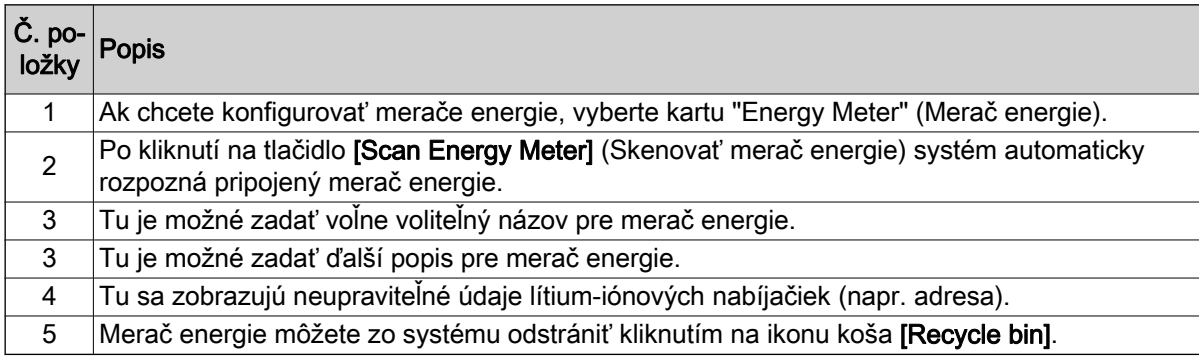

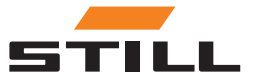

# <span id="page-36-0"></span>Používatelia a roly

Ponuku "Users & Roles" (Používatelia a roly) možno použiť na nastavenie práv a rolí pre používateľov. Okrem toho je možné pridať nových používateľov a starých používateľov je možné odstrániť alebo zmeniť.

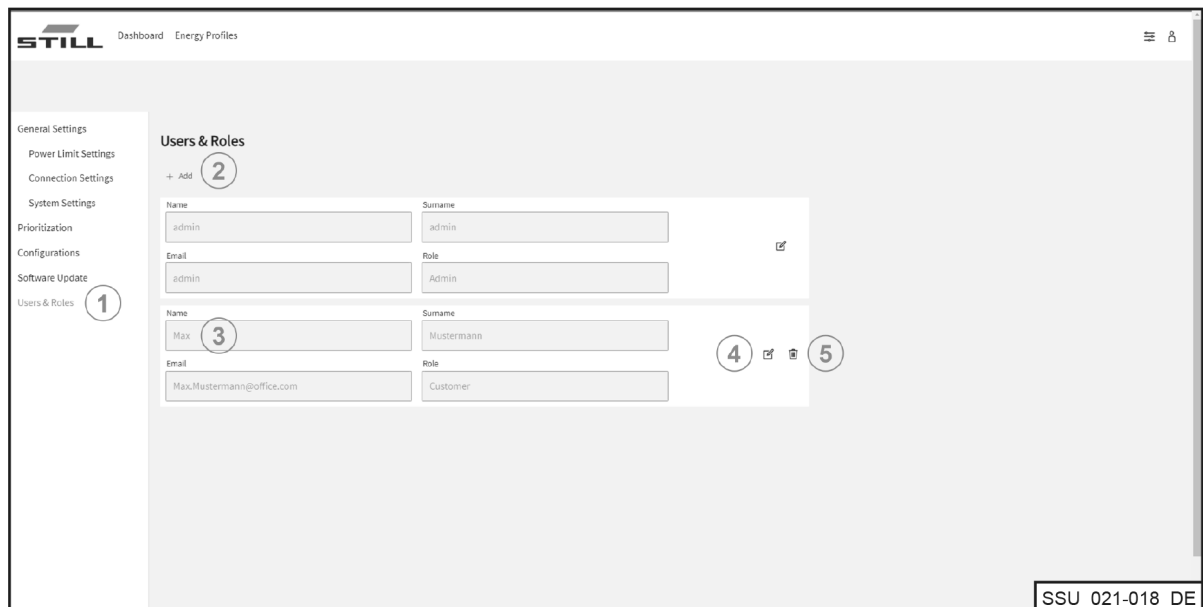

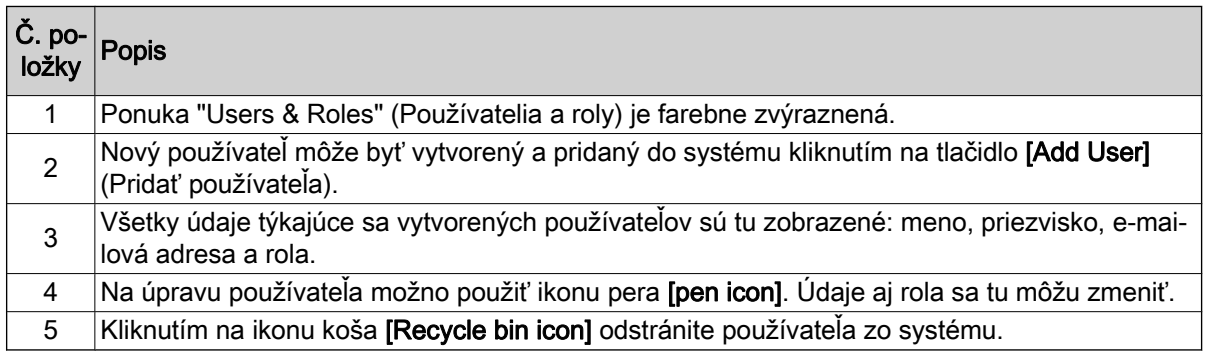

Je možné priradiť nasledujúce roly:

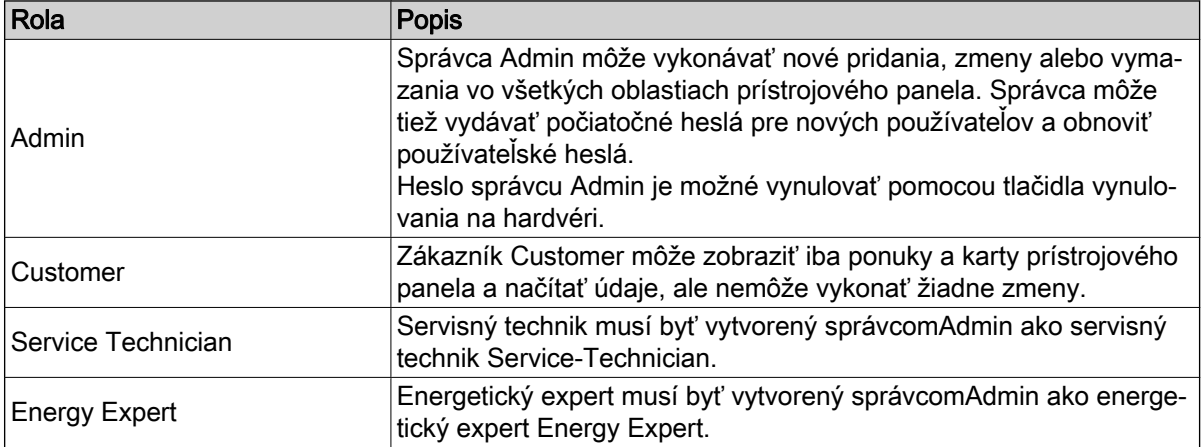

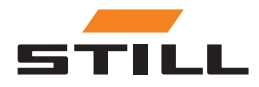

<span id="page-37-0"></span>

# Používatelia a roly

### Vytvorenie nového používateľa

Nový používateľ môže byť vytvorený a pridaný do systému kliknutím na tlačidlo [Add User] (Pridať používateľa). Na tento účel je potrebné zadať všetky potrebné údaje a vytvoriť nové heslo.

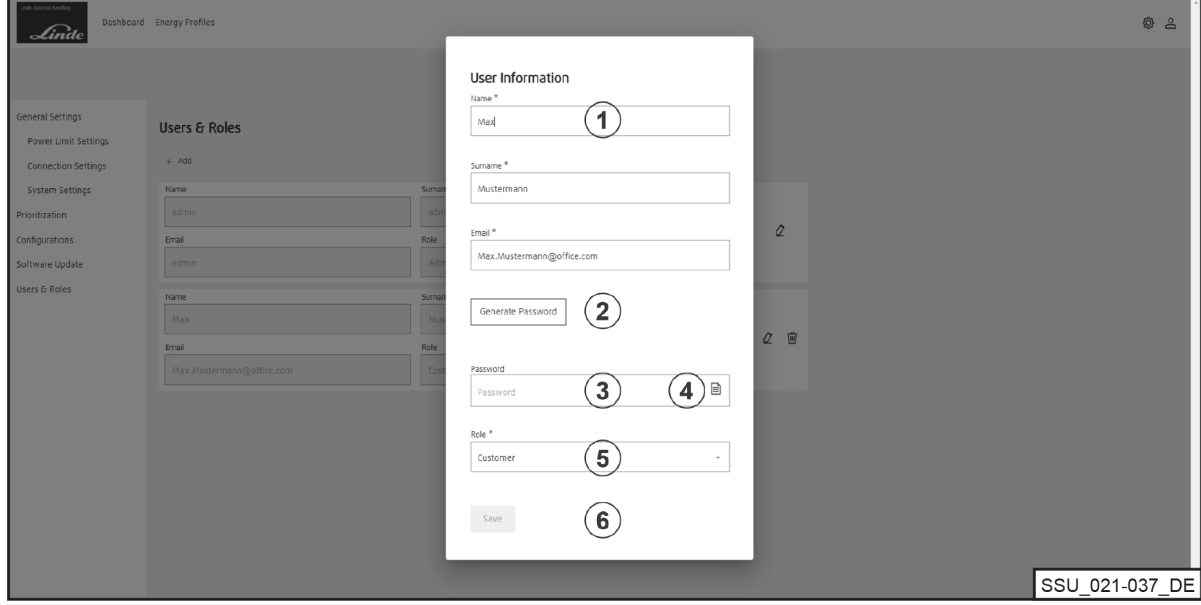

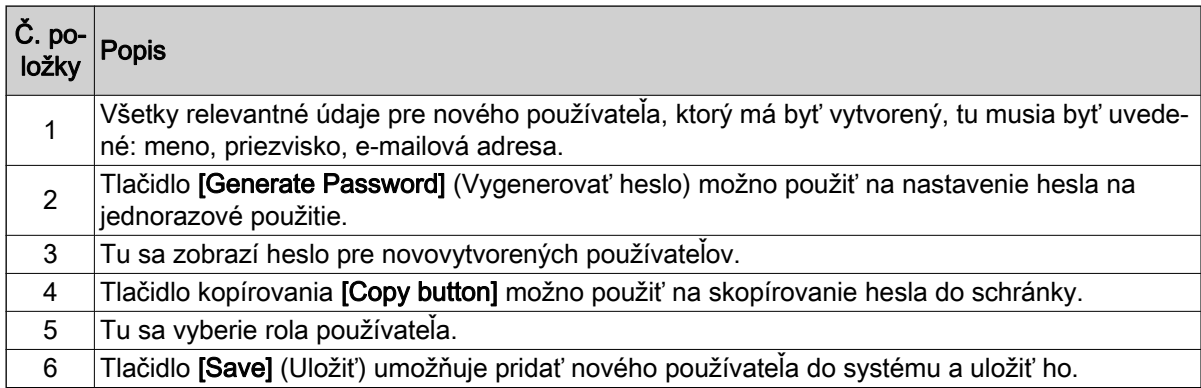

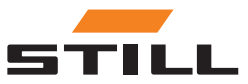

# <span id="page-38-0"></span>Softvér

Aktualizácie softvéru sa zobrazia v ponuke "Software Update" (Aktualizácia softvéru).

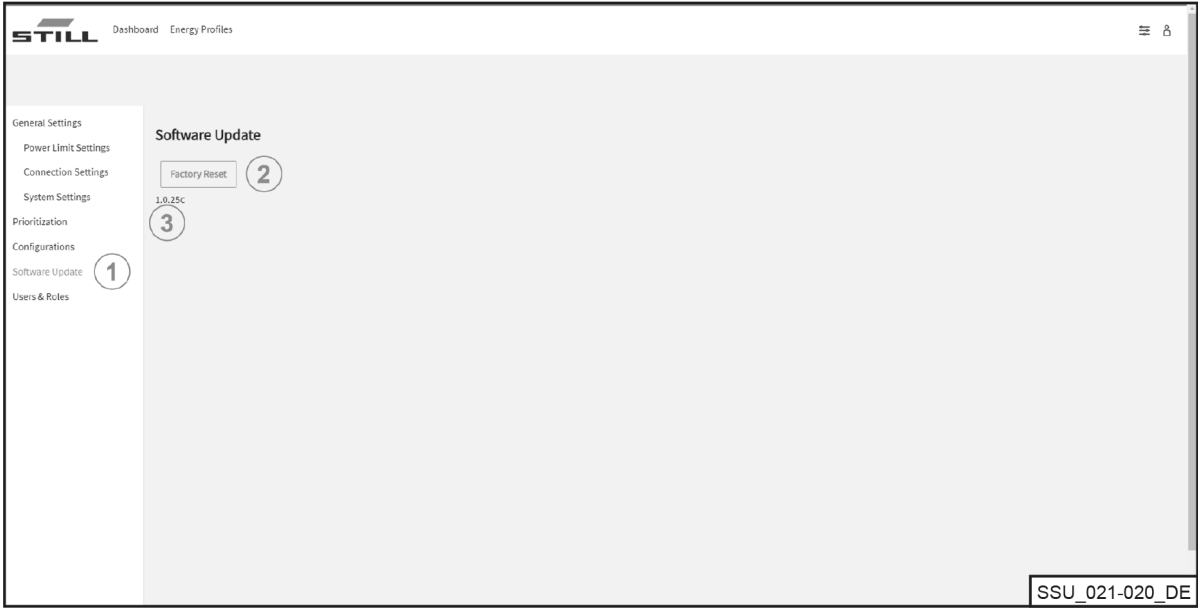

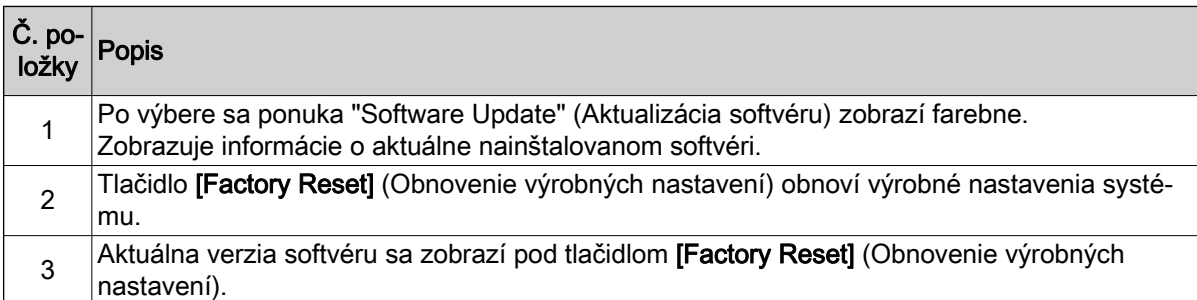

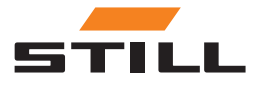

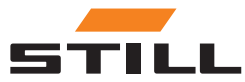

# <span id="page-40-0"></span>Konfigurácia spravovania nabíjania

V tejto kapitole sú uvedené rôzne konfigurácie systému riadenia nabíjania a výsledné kapacity nabíjania s použitím príkladových scenárov.

V týchto príkladových scenároch je k systému pripojených šesť lítium-iónových nabíjačiek:

- Lítium-iónové nabíjačky 1 a 2 s menovitou kapacitou 80 V / 375 A a 30 kW DC
- Lítium-iónové nabíjačky 3 a 4 s menovitým výkonom 48 V / 375 A a 18 kW DC
- Lítium-iónové nabíjačky 5 a 6 s menovitým výkonom 48 V / 185 A a 9 kW DC

#### Kľúčové údaje nabíjačky

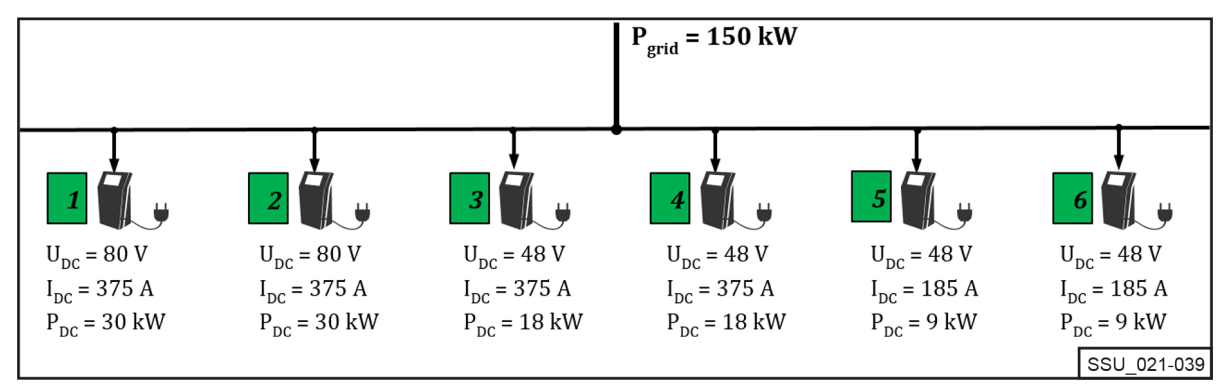

Systém spravovania nabíjania je určený pre sieťové napájanie striedavým prúdom, ako aj obmedzenie pripojených lítium-iónových nabíjačiek v nabíjacej stanici s cieľom zachovať určitý celkový výkon striedavého prúdu.

Každá lítium-iónová nabíjačka môže byť obmedzená v rámci minimálnej a maximálnej hodnoty výkonu. Rozsah výkonu špecifický pre dané zariadenie vyplýva z konštrukcie a profilu účinnosti lítium-iónových nabíjačiek, čo znamená, že v rámci limitov výkonu je možné zaručiť primeranú prevádzku s ohľadom na účinnosť.

Limity výkonu zohľadňuje systém spravovania nabíjania.

V príklade uvedenom vyššie majú limity nasledujúce hodnoty:

#### Rozsah výkonu nabíjačky

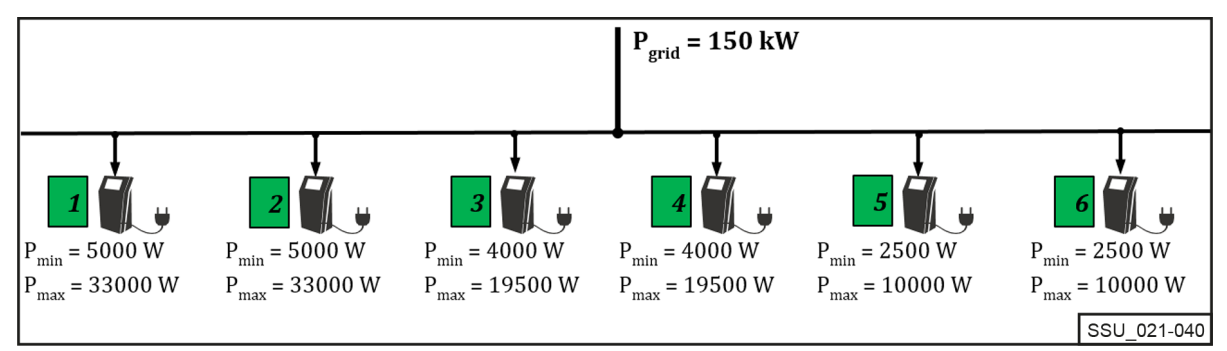

# Stanovenie priorít nabíjačiek

#### Rozdelenie výkonu s rovnakou prioritou

Limit výkonu (P<sub>limit</sub>) je nastavený na 60 kW. Nastaviteľný limit musí byť vždy menší ako limit fyzického výkonu nabíjacej stanice (Psieť).

Limit výkonu (P<sub>limit</sub>) je rovnomerne rozložený medzi aktívne lítium-iónové nabíjačky (s batériou, ktorá nie je úplne nabitá) v rámci rovnakej prioritnej triedy (vysoká, stredná, nízka) ako percentuálny podiel maximálneho výkonu striedavého prúdu.

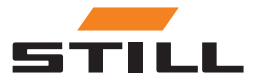

### <span id="page-41-0"></span>Stanovenie priorít nabíjačiek

(V príklade 60 kW / (33 kW + 33 kW + 19,5 kW) = 70,175 %)

Keď sú k lítiovo-iónovým nabíjačkám 1 až 3 pripojené tri vozíky, limit sa rozdelí nasledovne:

#### Rozdelenie výkonu s rovnakou prioritou

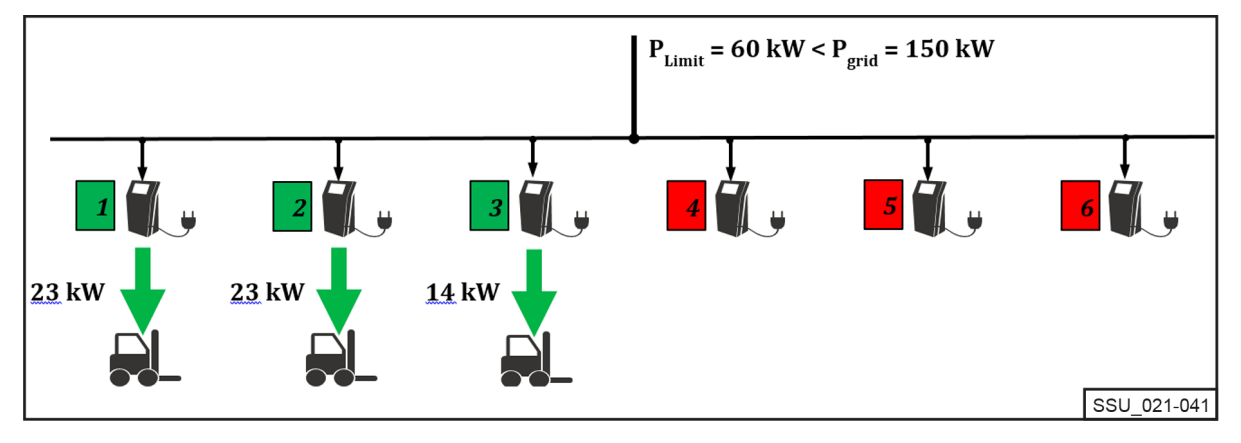

#### Rozdelenie výkonu s inou prioritou

V rovnakom scenári nabíjania je stanovenie priorít pre lítium-iónové nabíjačky odlišné. Nabíjačka s "vysokou" prioritou dostane maximálny výkon (v tomto prípade  $P_{max}$  = 33 kW).

Pri nabíjačkách 2 a 3 je priorita nastavená na "strednú". Zostávajúcich 27 kW sa opäť rozdelí ako percento maximálneho výkonu striedavého prúdu dvoch nabíjačiek.

(V príklade 27 kW / (33 kW + 19,5 kW ) = 51,429 %)

#### Rozdelenie výkonu s inou prioritou

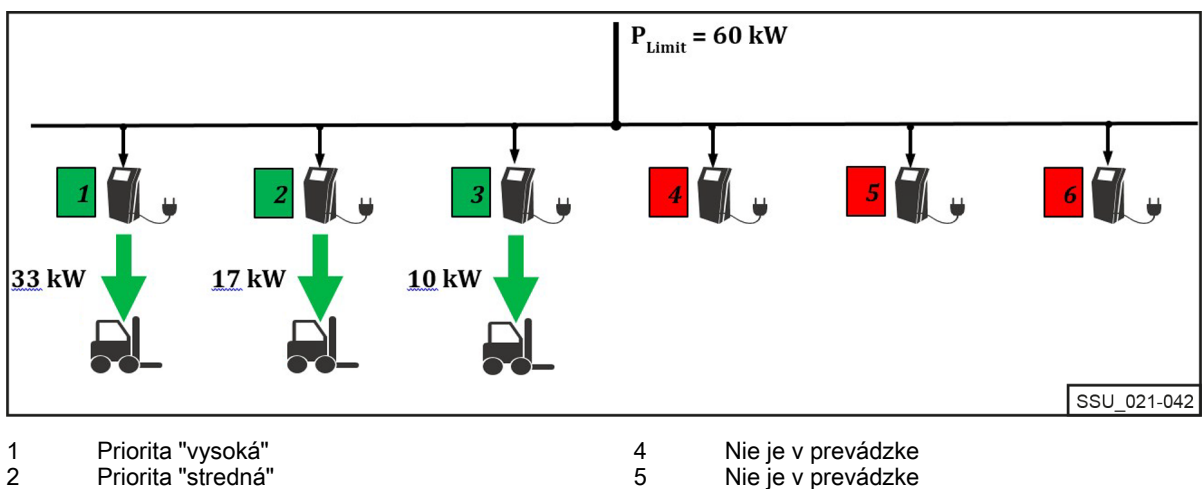

Priorita "stredná" 3

- Nie je v prevádzke Nie je v prevádzke
- V nasledujúcom príklade s rôznymi prioritami "vysoká", "stredná" a "nízka" sú v prevádzke lítium-iónové nabíjačky 2, 3, 5 a 6. S limitom výkonu P<sub>Limit</sub> iba 55 kW a vybranými prioritami je nabíjačka 5 najprv plne funkčná s "vysokou" prioritou a nabíja sa pri 10 kW.

6

Lítium-iónové nabíjačky 2 a 6 so "strednou" prioritou sú tiež prevádzkované s maximálnym výkonom. Zvyšných 2 kW je k dispozícii pre nabíjačku 3 s "nízkou" prioritou.

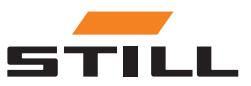

<span id="page-42-0"></span>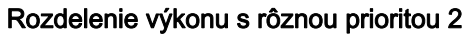

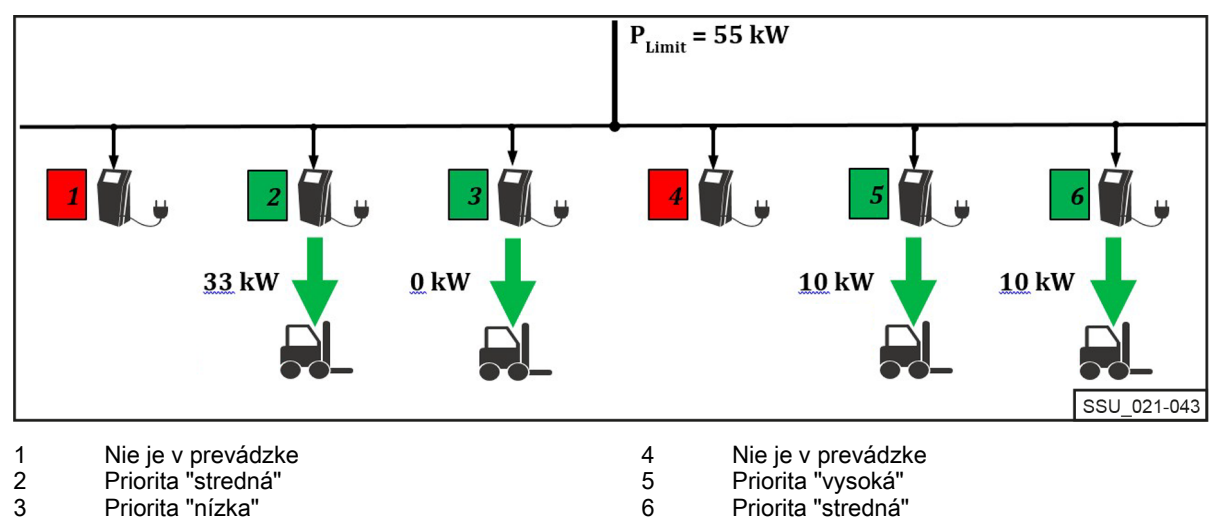

# Stanovenie priorít podľa úrovne nabitia batérie (známe aj ako stav nabitia, SoC)

Pripojené batérie sa nabíjajú podľa priority úrovne nabitia batérie (SoC).

Tento proces nabíjania je dynamický. Počas procesu nabíjania sa zvyšuje SoC aj kategorizácia v prioritnej triede.

Batérie s najnižšou SoC sa nabíjajú s najvyššou prioritou a pri najvyššom nabíjacom výkone. Prahové hodnoty je možné nakonfigurovať prostredníctvom lokálneho webového servera.

V nasledujúcom príklade sú priority pre SoC nasledovné:

- Priorita "vysoká" =  $0 35$  %
- Priorita "stredná" =  $36 75$  %
- Priorita "nízka" =  $76 100 \%$

SoC batérií pripojených k lítium-iónovým nabíjačkám 1 a 4 budú mať za následok "vysokú prioritu nabíjania". Nabíjajú sa pri maximálnom výkone. Zvyšných 7,5 kW bude pridelených lítiovo-iónovej nabíjačke 2. SoC pripojenej batérie patrí do prioritnej skupiny "stredná". Lítium-iónová nabíjačka 3 pauzy.

#### $P_{Limit} = 60$  kW 33 kW 7,5 kW  $0$  kW 19,5 kW 11% 86% SSU 021-044 Priorita "vysoká" 4 Priorita "vysoká" 1 2 Priorita "stredná" 5 Nie je v prevádzke 3 Priorita "nízka" 6 Nie je v prevádzke

#### Rozdelenie výkonu pri stanovení priorít podľa SoC

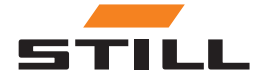

# <span id="page-43-0"></span>Stanovenie priorít podľa ID vozíka a ID batérie

Priority tohto algoritmu nabíjania sú založené na ID vozíka a ID batérie. Identifikačné číslo sa odčíta, keď je vozík/lítium-iónová nabíjačka zapojená do siete. Priorita definovaná lokálnym webovým serverom sa používa na priradenie nabíjacieho výkonu.

V nasledujúcom príklade sú pripojené štyri vozíky, ku ktorým boli priradené rôzne priority. Vozíky 1 a 2 sú nabité maximálnym výkonom nabíjačiek. Vozíky 3 a 4 majú "nízku" prioritu v prioritnej skupine a sú nabité zostávajúcimi 14 kW.

Rozdelenie výkonu pri stanovení priorít podľa ID vozíka/ID batérie

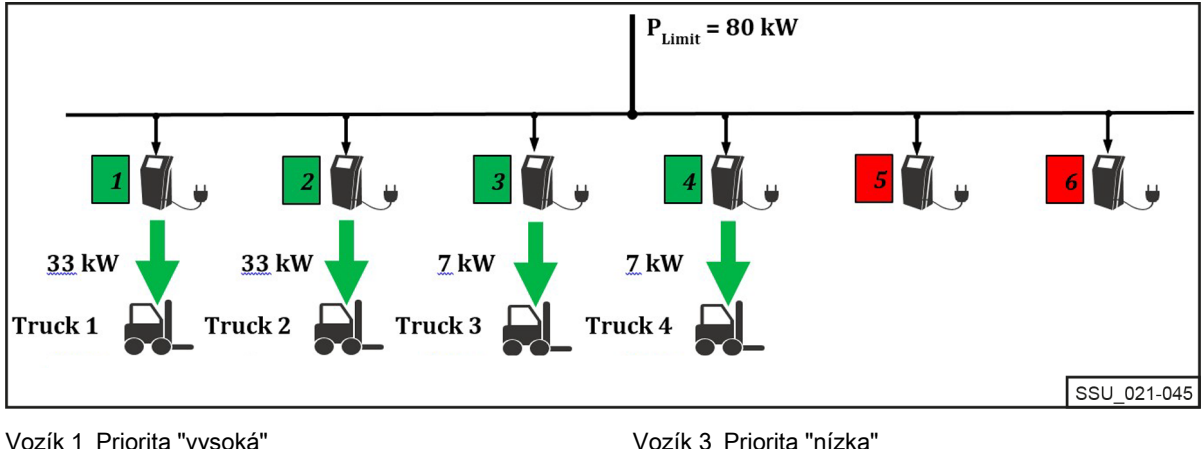

Vozík 1 Priorita "vysoká" Vozík 2 Priorita "stredná"

# Hodnota záložného výkonu

"Hodnota záložného výkonu" sa používa na konfiguráciu záložného výkonu v prípade poruchy systému spravovania nabíjania. Hodnota záložného výkonu je rovnaké percento pre všetky lítium-iónové nabíjačky. Nastaviteľná hodnota je v rozsahu od 25 do 100 %.

Hodnota záložného výkonu je založená na maximálnom striedavom výkone pripojených lítium-iónových nabíjačiek. V tomto prípade je potrebné zabezpečiť, aby v prípade poruchy systému spravovania nabíjania bola zostávajúca kapacita nabíjania dostatočná na to, aby sa vozíky mohli bez problémov nasadiť. Celkový výkon definovaný hodnotou záložného výkonu nesmie byť väčší ako požadovaný limit výkonu.

#### Porucha systému spravovania nabíjania

V príklade je hodnota záložného výkonu nastavená na 25 %. V prípade poruchy systému spravovania nabíjania platia uvedené výkony pre núdzové nabíjanie. Zobrazujú sa ako "AC-Limit" na displeji lítiumiónovej nabíjačky. Celkový výkon v prípade poruchy systému v príklade je 31,25 kW.

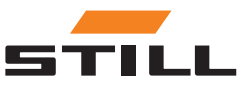

Vozík 3 Priorita "nízka" Vozík 4 Priorita "nízka"

### Hodnota záložného výkonu

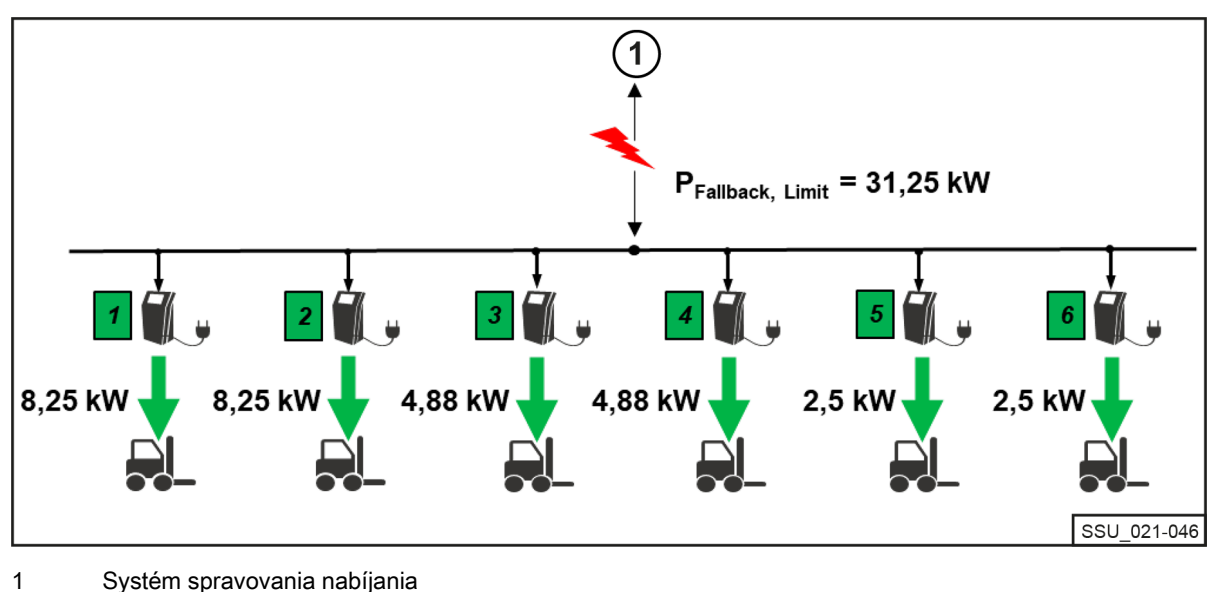

<span id="page-44-0"></span>Záložný výkon v prípade poruchy systému spravovania nabíjania

#### Porucha alebo prerušenie komunikácie nabíjačky

Príklad ukazuje účinok hodnoty záložného výkonu, keď jedna z pripojených lítium-iónových nabíjačiek nemôže komunikovať so systémom spravovania nabíjania alebo keď je prerušené pripojenie. Hodnota záložného výkonu je v príklade nastavená na 50 %. K dispozícii sú dve nabíjačky, obidve sú online a v prevádzke (limit výkonu 60 kW). Keďže nabíjačka 6 má komunikačnú chybu so systémom spravovania nabíjania, predpokladá sa, že sa nabíja pri záložnom výkone nabíjania (50 % maximálneho striedavého výkonu lítium-iónovej nabíjačky (10 kW \* 50 % = 5 kW)). Nabíjačky 1 a 2 majú podiel na zvyšných 55 kW (tu sa predpokladá, že majú rovnaké podiely).

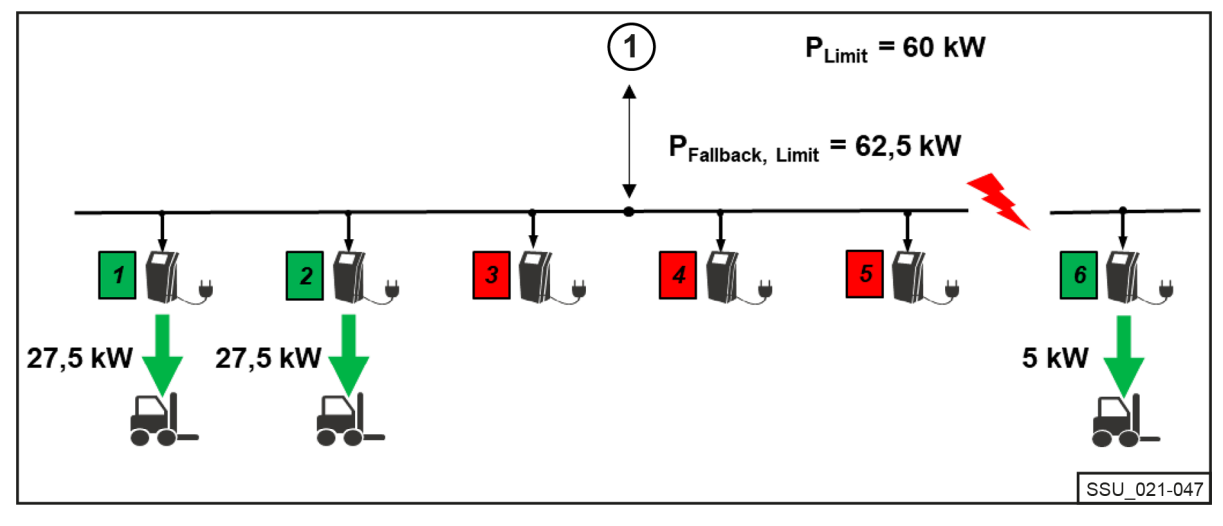

#### Rozdelenie výkonu v prípade poruchy nabíjačky

1 Systém spravovania nabíjania

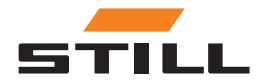

Hodnota záložného výkonu

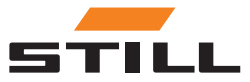

# <span id="page-46-0"></span>**Varianty**

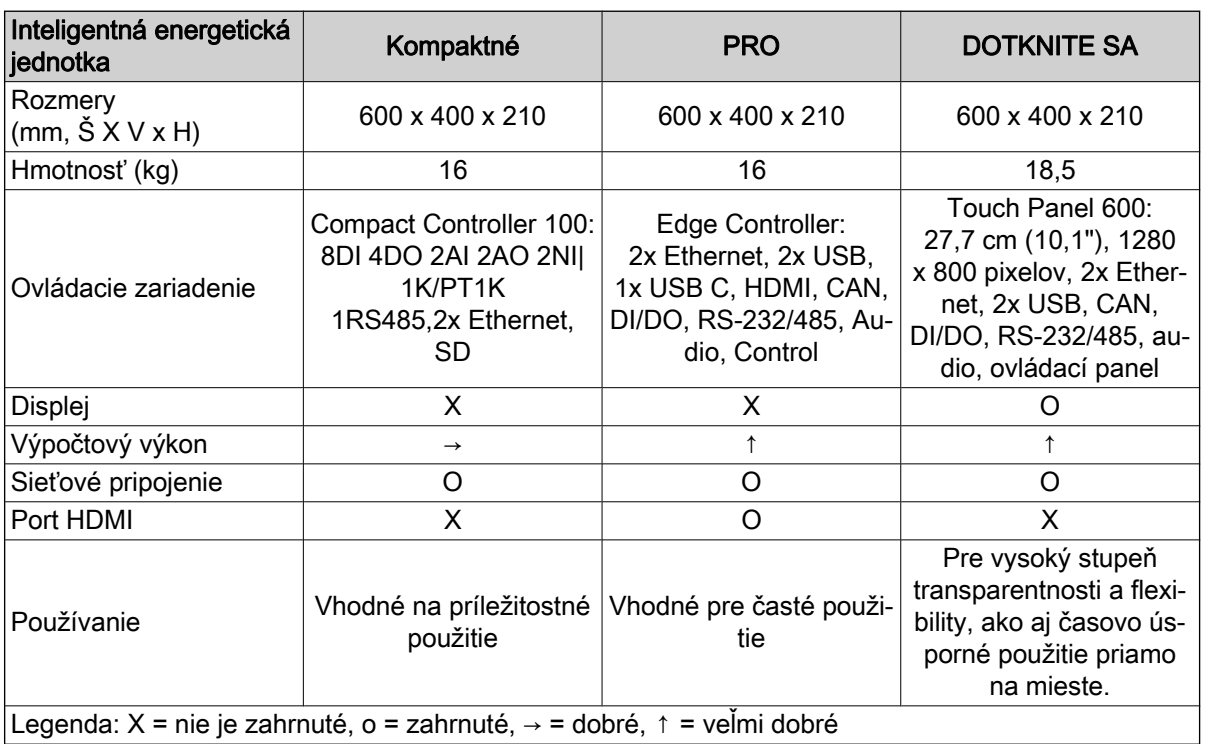

### Podporované lítium-iónové nabíjačky STILL

V nasledujúcej tabuľke sú uvedené aktuálne kompatibilné lítium-iónové nabíjačky STILL.

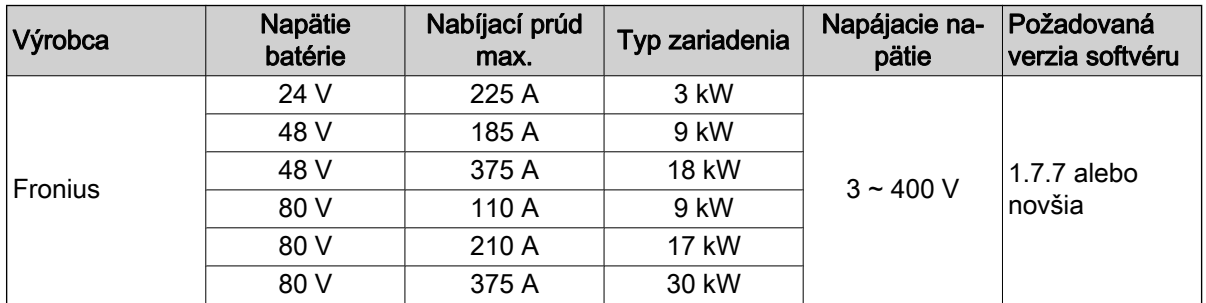

# Podporované merače energie

 $\cdot$  WAGO (MID / 65 A).

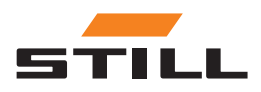

**Varianty** 

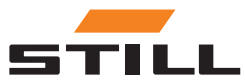

### A

Adresa výrobcu . . . . . . . . . . . . . . . . [III](#page-4-0) Autorské práva a práva na obchodné značky . [III](#page-4-0)

# B<br>Be

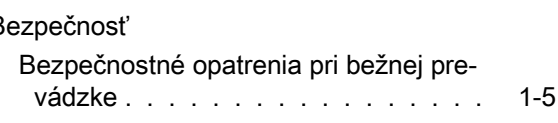

### H

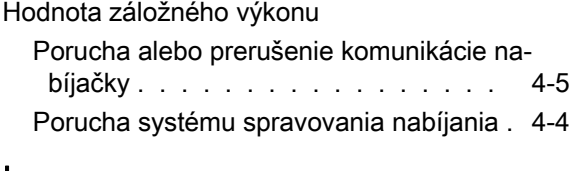

### I

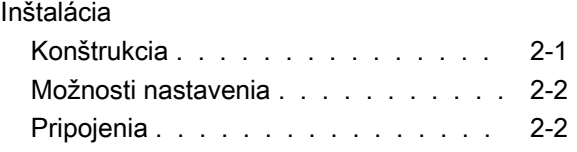

# K

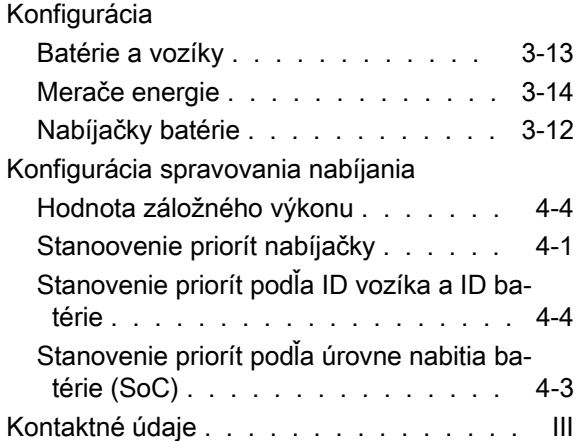

### M

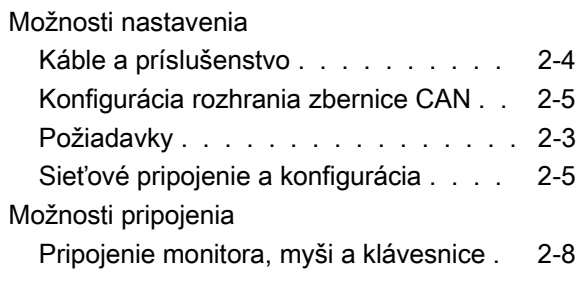

### P

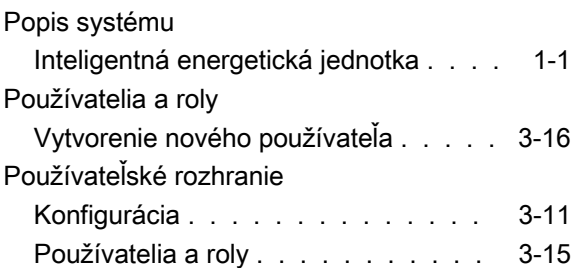

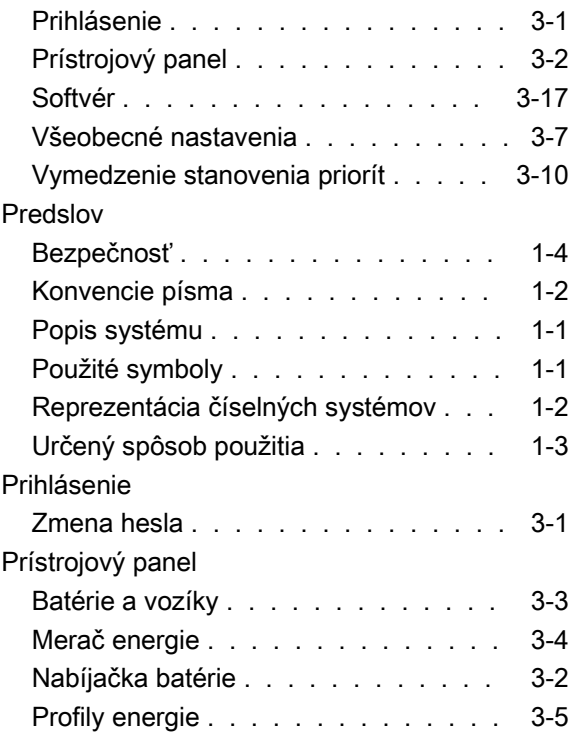

### S

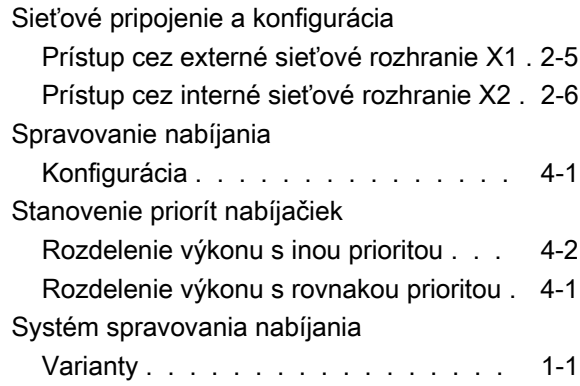

### T

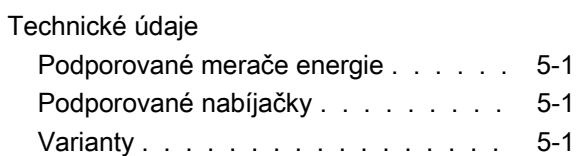

### U

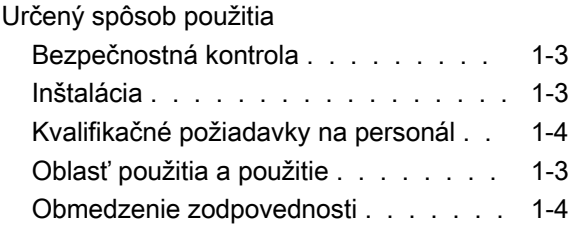

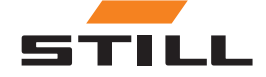

### V

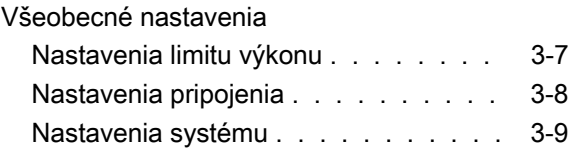

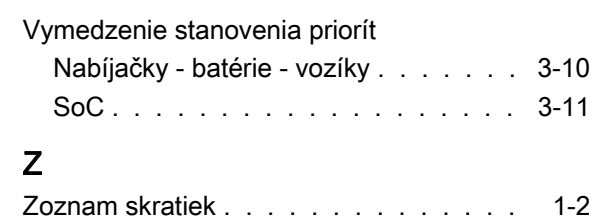

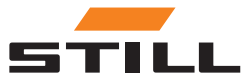

STILL GmbH 50988012443 SK - 11/2023 - 01